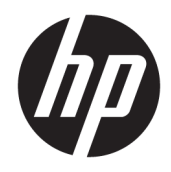

Aparatūras rokasgrāmata

© Copyright 2019 HP Development Company, L.P.

Windows ir Microsoft Corporation reģistrēta preču zīme vai preču zīme Amerikas Savienotajās Valstīs un/vai citās valstīs.

Šeit ietvertā informācija var tikt mainīta bez iepriekšēja brīdinājuma. Vienīgās HP produktu un pakalpojumu garantijas ir izklāstītas šiem produktiem un pakalpojumiem pievienotajos garantijas paziņojumos. Nekas no šeit minētā nav interpretējams kā papildu garantija. Uzņēmums HP neuzņemas atbildību par šeit atrodamajām tehniskajām un drukas kļūdām vai izlaidumiem.

Otrais izdevums: 2019. gada jūnijs

Dokumenta daļas numurs: L58940-E12

#### **Paziņojums par produktu**

Šī rokasgrāmata apraksta funkcijas, kas ir kopīgas vairumam modeļu. Daži līdzekļi jūsu datorā, iespējams, nav pieejami.

Ne visos Windows izdevumos vai versijās ir pieejamas visas funkcijas. Lai pilnībā izmantotu Windows funkcionalitāti, sistēmām var būt nepieciešama atjaunināta un/vai atsevišķi iegādāta aparatūra, draiveri, programmatūra vai BIOS atjauninājums. Windows 10 automātiska atjaunināšana ir vienmēr iespējota. Var tikt piemērota ISP maksa, kā arī laika gaitā var rasties papildu prasības attiecībā uz atjauninājumiem. Papildinformāciju skatiet vietnē <http://www.microsoft.com>.

Lai piekļūtu jaunākajām lietotāja rokasgrāmatām, apmeklējiet vietni <http://www.hp.com/support>un izpildiet norādījumus, lai atrastu savu produktu. Pēc tam atlasiet **User Guides** (Lietošanas rokasgrāmatas).

#### **Programmatūras nosacījumi**

Instalējot, kopējot, lejupielādējot vai citādi lietojot jebkuru šajā datorā sākotnēji instalētu programmatūras produktu, jūs piekrītat HP lietotāja licences līguma (End User License Agreement — EULA) nosacījumiem. Ja nepiekrītat šiem licences nosacījumiem, vienīgais risinājums ir 14 dienu laikā atdot visu nelietoto produktu (aparatūru un programmatūru), lai atbilstoši pārdevēja atlīdzības izmaksas politikai atgūtu visus izdotos naudas līdzekļus.

Lai saņemtu papildinformāciju vai pieprasītu visu par datoru izdoto naudas līdzekļu atmaksu, lūdzu, sazinieties ar savu pārdevēju.

### **Par šo rokasgrāmatu**

Šajā rokasgrāmatā sniegta pamatinformācija par šī modeļa datora jaunināšanu.

- **BRĪDINĀJUMS!** Norāda uz bīstamu situāciju, kas, ja to nenovērš, **var** izraisīt nāvi vai nopietnu ievainojumu.
- **UZMANĪBU!** Norāda uz bīstamu situāciju, kas, ja to nenovērš, **var** izraisīt nelielu vai mērenu bojājumu.
- **SVARĪGI!** Norāda uz informāciju, kas tiek uzskatīta par svarīgu, bet nav saistīta ar bīstamību (piemēram, ziņojumi, kas attiecas uz ierīces bojājumu). Brīdina lietotāju, ka procedūras neizpildīšana tieši tā, kā aprakstīts, var izraisīt datu zudumu vai sabojāt aparatūru vai programmatūru. Satur arī svarīgu informāciju, lai izskaidrotu koncepciju vai lai izpildītu uzdevumu.
- **EX PIEZĪME.** Satur papildu informāciju, kas uzsver vai papildina svarīgus galvenā teksta elementus.
- $\hat{X}$  **PADOMS.** Sniedz uzdevuma izpildei noderīgus padomus.

# **Saturs**

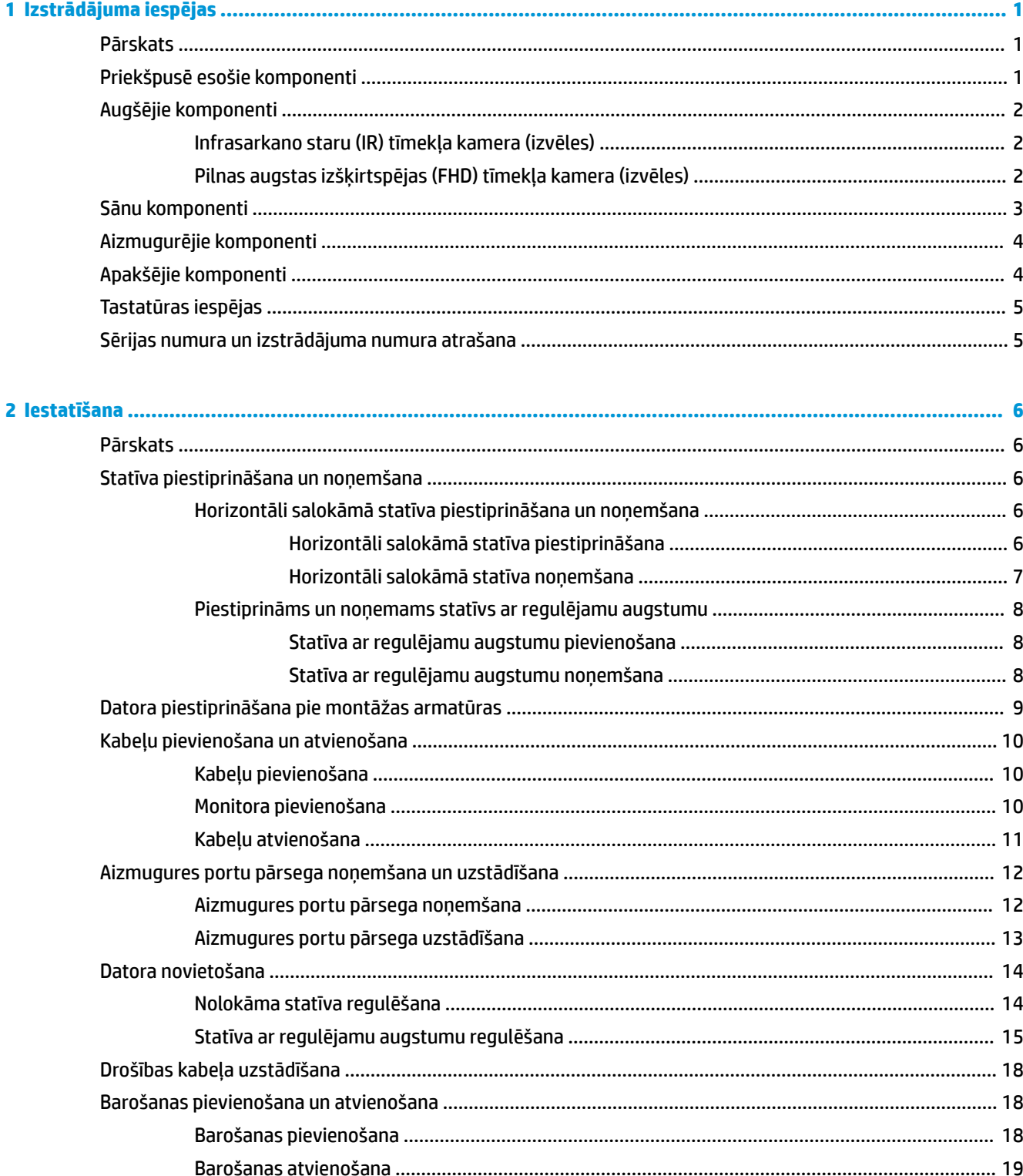

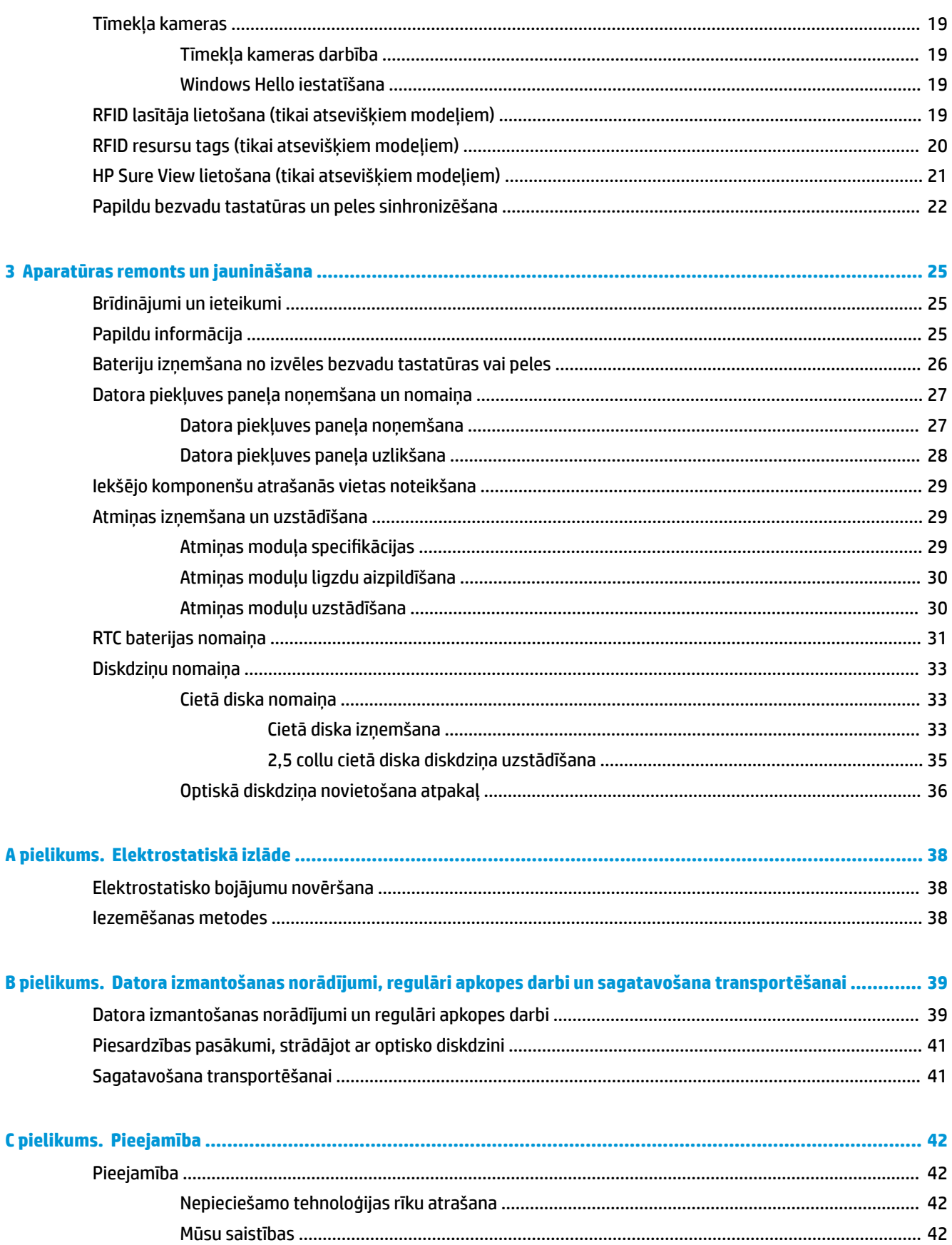

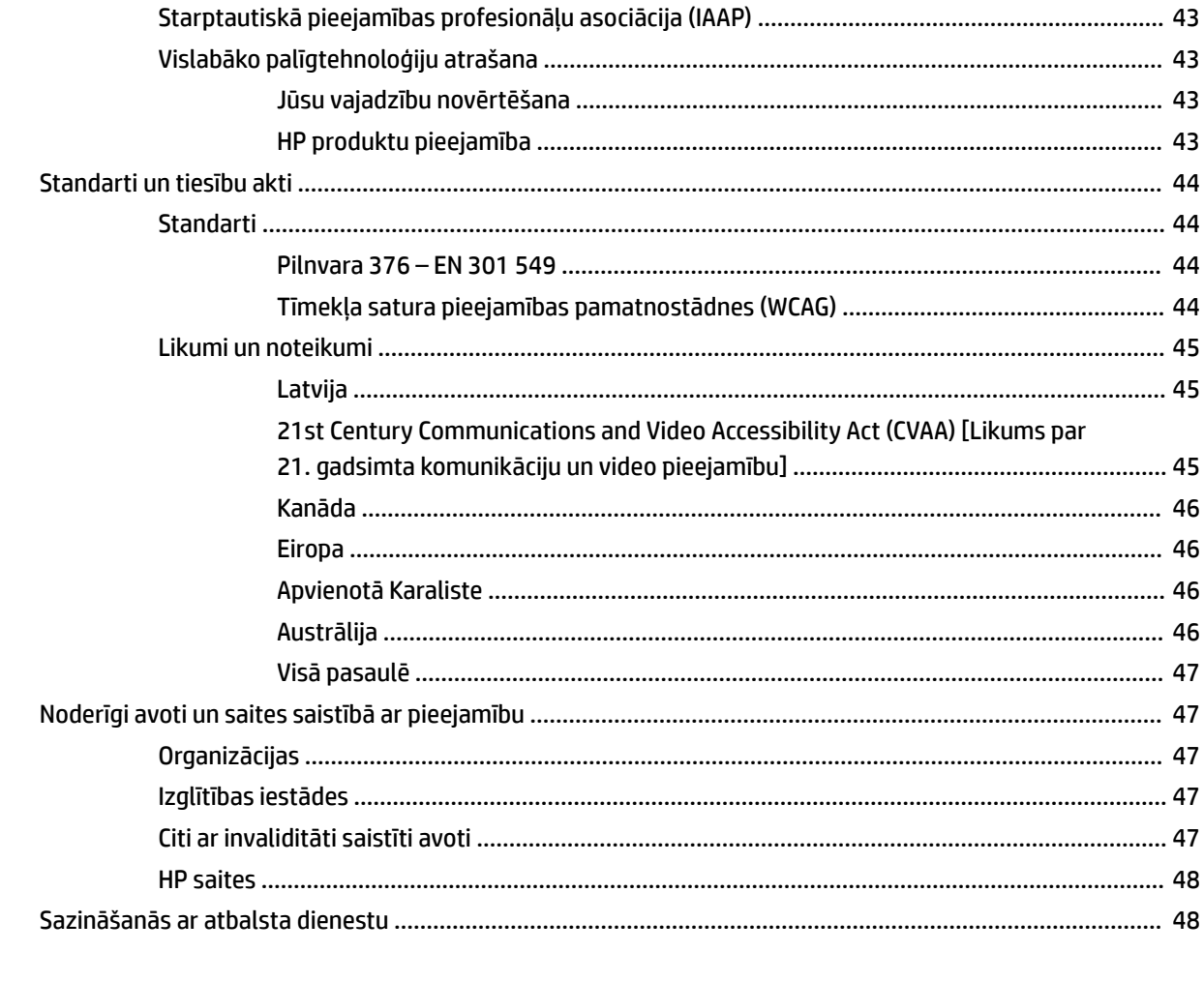

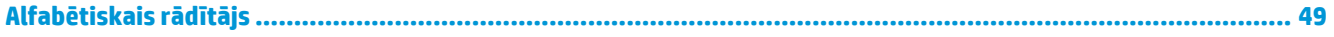

# <span id="page-8-0"></span>**1 Izstrādājuma iespējas**

# **Pārskats**

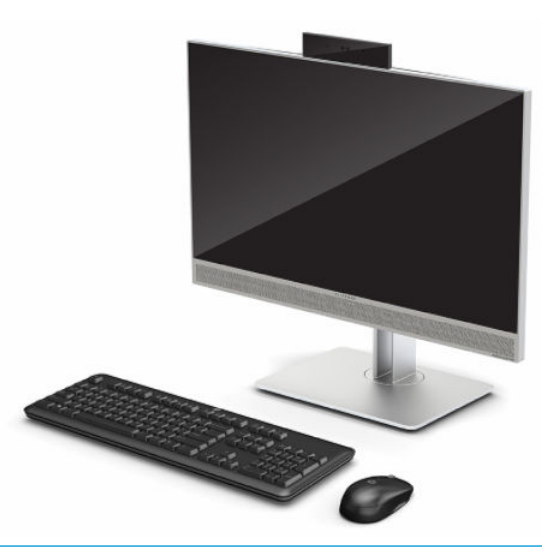

**<sup>2</sup> PIEZĪME.** Lai piekļūtu jaunākajām lietotāja rokasgrāmatām, apmeklējiet vietni<http://www.hp.com/support> un izpildiet norādījumus, lai atrastu savu produktu. Pēc tam atlasiet **User Guides** (Lietošanas rokasgrāmatas).

Šajā produktā ir izmantots elektroniskais marķējums, kas norāda uz normējuma zīmi vai paziņojumu. Informāciju par to, kā attēlot šo darbību, skatiet šeit: [Sērijas numura un izstrādājuma numura atrašana](#page-12-0) [5. lpp.](#page-12-0).

# **Priekšpusē esošie komponenti**

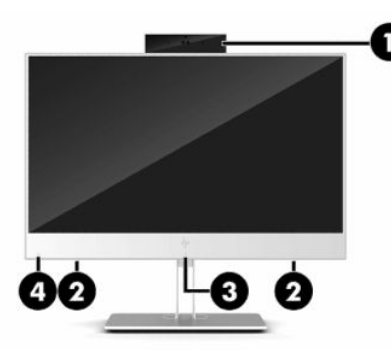

**1-1. tabula. Priekšpusē esošie komponenti**

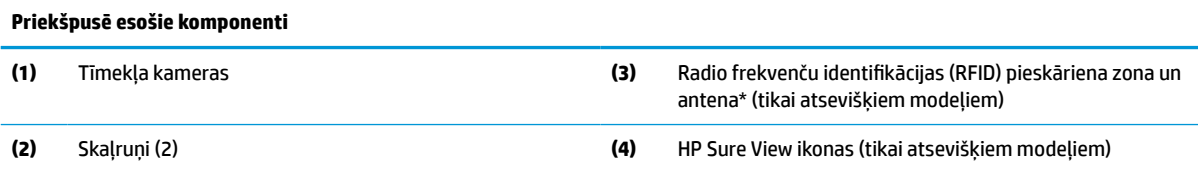

\*Antena nav redzama datora ārpusē. Lai nodrošinātu optimālu pārraidi, antenas tiešā tuvumā nedrīkst atrasties šķēršļi.

#### <span id="page-9-0"></span>**1-1. tabula. Priekšpusē esošie komponenti (turpinājums)**

#### **Priekšpusē esošie komponenti**

Bezvadu normatīvajiem paziņojumiem, skatiet sadaļu *Normatīvie, drošības un vides aizsardzības paziņojumi*, kas attiecas uz jūsu reģionu.

Lai piekļūtu šai rokasgrāmatai, veiciet tālāk norādītās darbības.

**▲** Atlasiet pogu **Sākt**, atlasiet **HP palīdzība un atbalsts** un pēc tam atlasiet **HP dokumentācija**.

 $-\nu$ ai $-$ 

**▲** Atlasiet pogu **Sākt**, atlasiet **HP** un pēc tam atlasiet **HP dokumentācija**.

# **Augšējie komponenti**

### **Infrasarkano staru (IR) tīmekļa kamera (izvēles)**

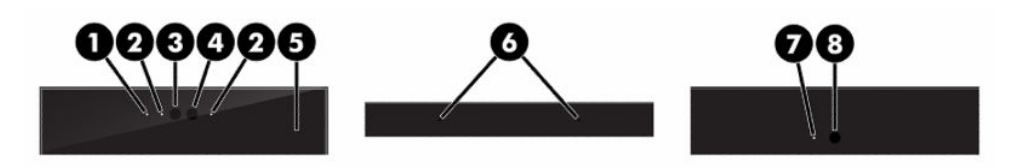

#### **1-2. tabula. Infrasarkano staru (IR) tīmekļa kameras komponenti**

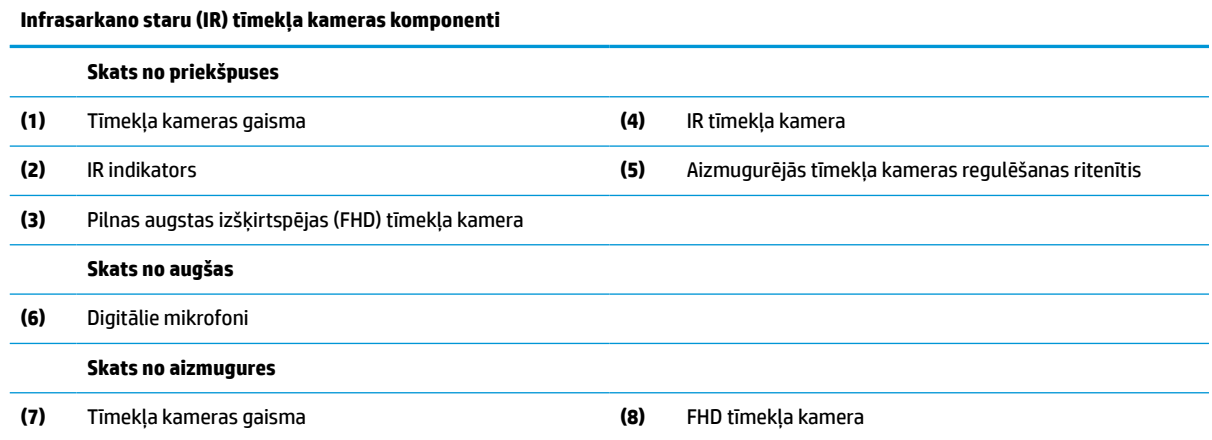

### **Pilnas augstas izšķirtspējas (FHD) tīmekļa kamera (izvēles)**

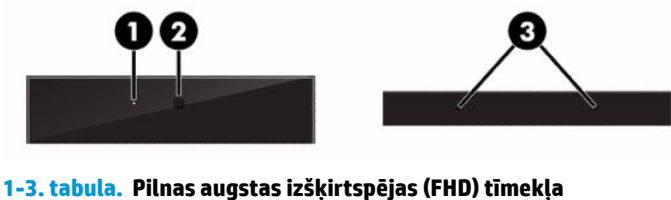

**kameras komponenti**

**Pilnas augstas izšķirtspējas (FHD) tīmekļa kameras komponenti**

#### **Skats no priekšpuses**

**(1)** Tīmekļa kameras gaisma

#### <span id="page-10-0"></span>**1-3. tabula. Pilnas augstas izšķirtspējas (FHD) tīmekļa kameras komponenti (turpinājums)**

**Pilnas augstas izšķirtspējas (FHD) tīmekļa kameras komponenti**

**(2)** FHD tīmekļa kamera

#### **Skats no augšas**

**(3)** Digitālie mikrofoni

# **Sānu komponenti**

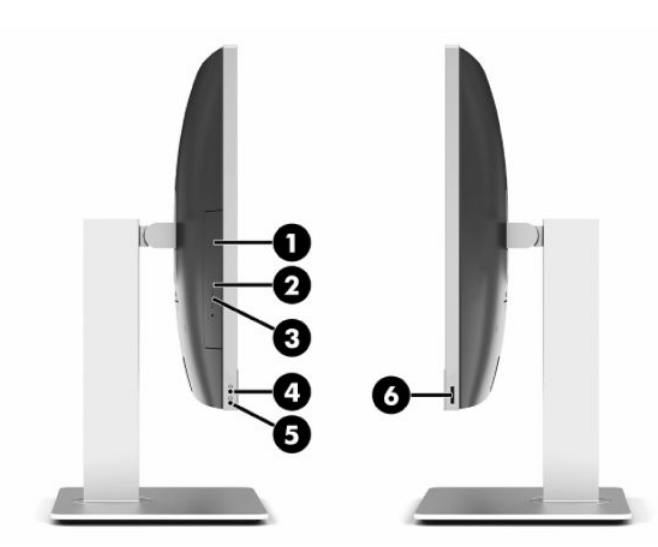

#### **1-4. tabula. Sānu komponenti**

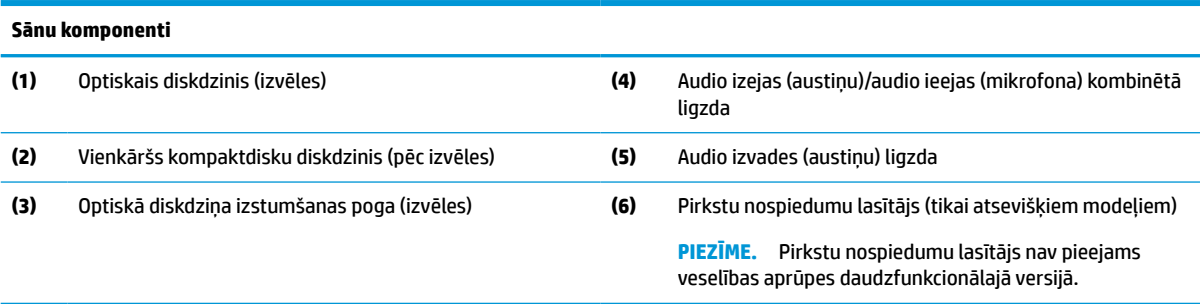

# <span id="page-11-0"></span>**Aizmugurējie komponenti**

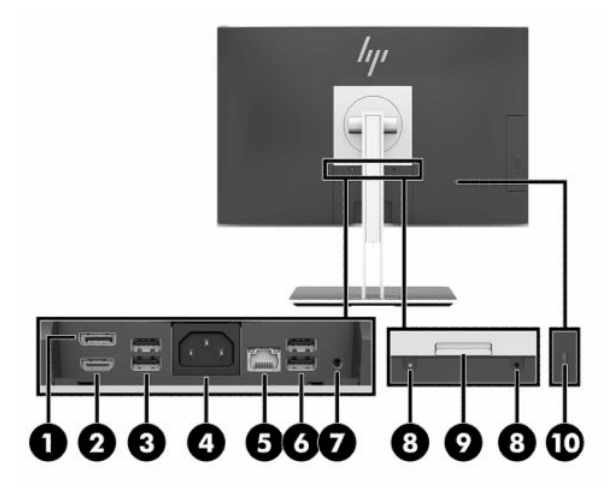

#### **1-5. tabula. Aizmugurējie komponenti**

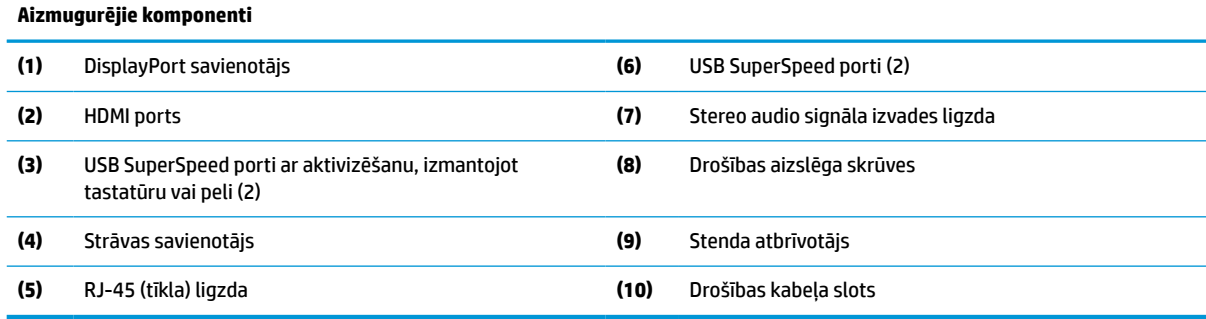

# **Apakšējie komponenti**

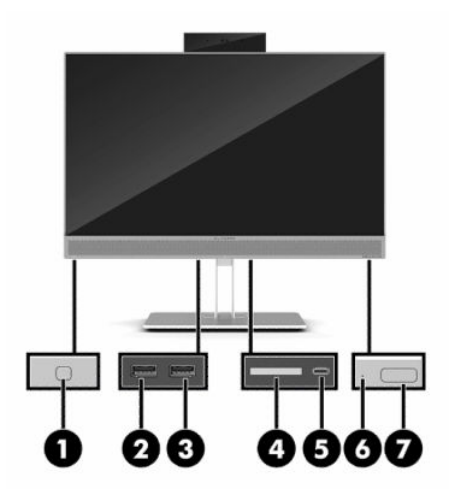

#### **1-6. tabula. Apakšējie komponenti**

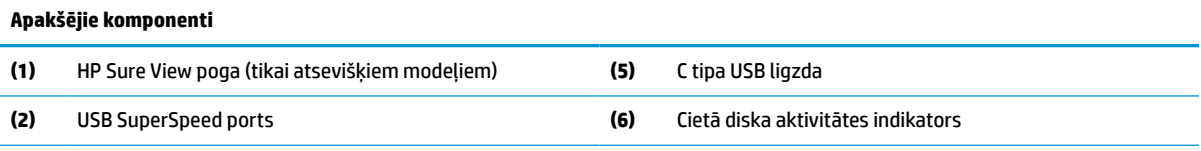

<span id="page-12-0"></span>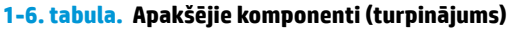

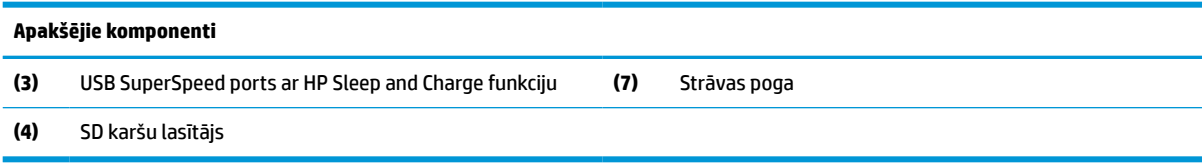

# **Tastatūras iespējas**

Tastatūra var būt atšķirīga no zemāk esošajā attēlā redzamās.

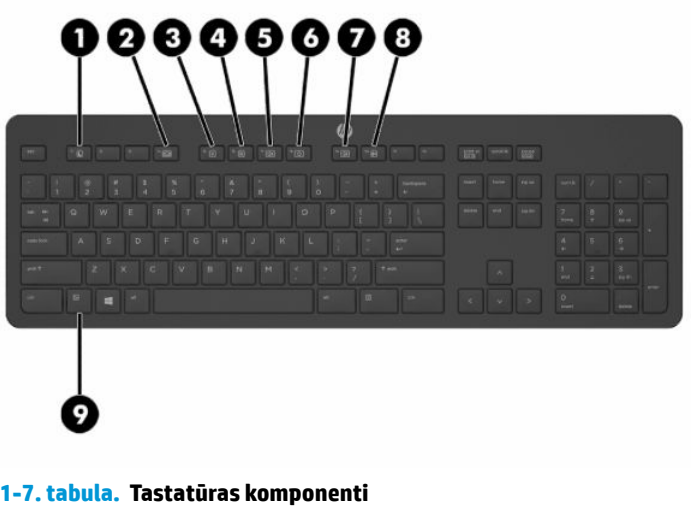

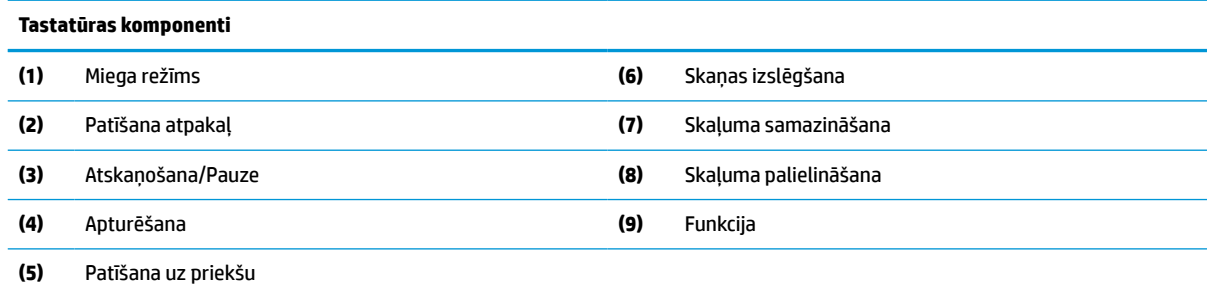

# **Sērijas numura un izstrādājuma numura atrašana**

Sērijas numurs un produkta numurs atrodas uz uzlīmes, kas atrodama priekšējā paneļa apakšpusē. Šie numuri var būt nepieciešami, sazinoties ar HP par monitora modeli.

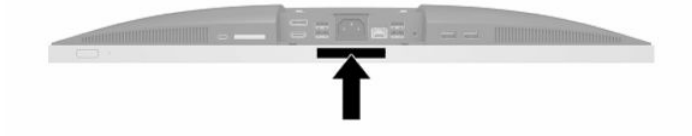

# <span id="page-13-0"></span>**2 Iestatīšana**

# **Pārskats**

Iestatiet datoru šādā secībā:

Piestipriniet statīvu. Skatiet nodaļu Statīva piestiprināšana un noņemšana 6. lpp.

Vai

Piestipriniet datoru montāžas armatūrai. Skatiet nodaļu [Datora piestiprināšana pie montāžas armatūras](#page-16-0) [9. lpp.](#page-16-0)

- Pievienojiet perifērijas ierīču kabeļus un strāvas kabeli. Skatiet nodaļu Kabeļu pievienošana un [atvienošana](#page-17-0) 10. lpp.
- Pievienojiet papildu displeju, ja nepieciešams. Skatiet nodaļu [Monitora pievienošana](#page-17-0) 10. lpp.
- Uzstādiet un nostipriniet aizmugures portu pārsegu. Skatiet nodaļu [Aizmugures portu pārsega](#page-20-0) [uzstādīšana](#page-20-0) 13. lpp.
- Izvēlieties ērtu datora pozīciju un skatīšanas leņķi. Skatiet nodaļu [Datora novietošana](#page-21-0) 14. lpp.
- Uzstādiet drošībai paredzēto drošības kabeli Skatiet nodaļu [Drošības kabeļa uzstādīšana](#page-25-0) 18. lpp.
- Ieslēdziet datoru. Skatiet nodaļu [Barošanas pievienošana](#page-25-0) 18. lpp.
- Pele un tastatūra tiek sinhronizēta rūpnīcā. Ja nepieciešams vēlreiz sinhronizēt peli un tastatūru, skatiet [Papildu bezvadu tastatūras un peles sinhronizēšana](#page-29-0) 22. lpp..

# **Statīva piestiprināšana un noņemšana**

Šim datoram ir pieejami divi statīvi:

- nolokāmais statīvs
- regulējama augstuma statīvs

### **Horizontāli salokāmā statīva piestiprināšana un noņemšana**

### **Horizontāli salokāmā statīva piestiprināšana**

Lai uzstādītu statni:

- **1.** Novietojiet datoru uz līdzenas, mīkstas virsmas ar displeju uz leju. HP iesaka virsmu noklāt ar segu, dvieli vai citu mīkstu drānu, lai aizsargātu ekrāna virsmu pret skrāpējumiem un citiem bojājumiem.
- **2.** Statīva augšdaļā izvietotos āķus nostipriniet divos lielajos caurumos, kas atrodas datora aizmugurē augšdaļā (1).

<span id="page-14-0"></span>**3.** Nolaidiet statīvu uz datora un spiediet uz leju, līdz tas ar klikšķi nofiksējas vietā (2).

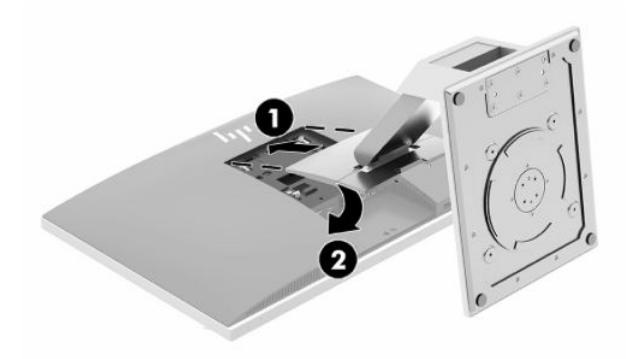

### **Horizontāli salokāmā statīva noņemšana**

Statņa noņemšana:

- **1.** Izņemiet no datora visus noņemamos datu nesējus, piemēram, optiskos diskus vai USB zibatmiņas.
- **2.** Izslēdziet datoru pareizi, izmantojot operētājsistēmu, pēc tam izslēdziet visas ārējās ierīces.
- **3.** Atvienojiet maiņstrāvas vadu no maiņstrāvas kontaktligzdas un atvienojiet visas ārējās ierīces.
- **4.** Novietojiet datoru uz līdzenas, mīkstas virsmas ar displeju uz leju. HP iesaka virsmu noklāt ar segu, dvieli vai citu mīkstu drānu, lai aizsargātu ekrāna virsmu pret skrāpējumiem un citiem bojājumiem.
- **5.** Noņemiet aizmugures portu pārsegu, ja tas ir uzstādīts. Norādījumus skatiet sadaļā [Aizmugures portu](#page-19-0)  [pārsega noņemšana](#page-19-0) 12. lpp..
- **6.** Nospiediet atbrīvošanas fiksatoru zem statīva (1).
- **7.** Paceliet statīvu uz augšu (2) un pēc tam izvelciet statīva āķus no datora (3).

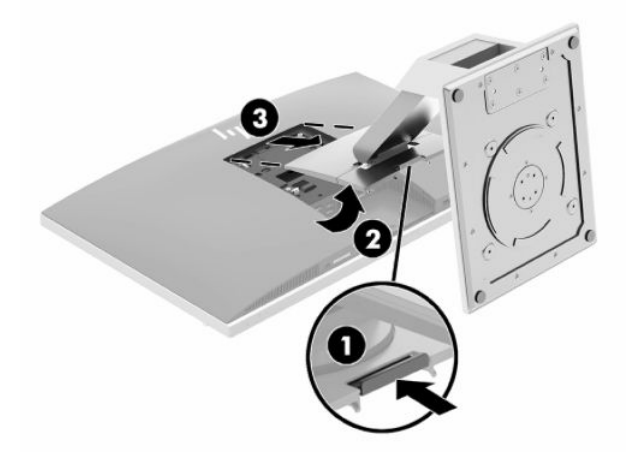

### <span id="page-15-0"></span>**Piestiprināms un noņemams statīvs ar regulējamu augstumu**

### **Statīva ar regulējamu augstumu pievienošana**

Lai uzstādītu statni:

- **1.** Novietojiet datoru uz līdzenas, mīkstas virsmas ar displeju uz leju. HP iesaka virsmu noklāt ar segu, dvieli vai citu mīkstu drānu, lai aizsargātu ekrāna virsmu pret skrāpējumiem un citiem bojājumiem.
- **2.** Statīva augšdaļā izvietotos āķus nostipriniet divos lielajos caurumos, kas atrodas datora aizmugurē augšdaļā (1).
- **3.** Nolaidiet statīvu uz datora un spiediet uz leju, līdz tas ar klikšķi nofiksējas vietā (2).

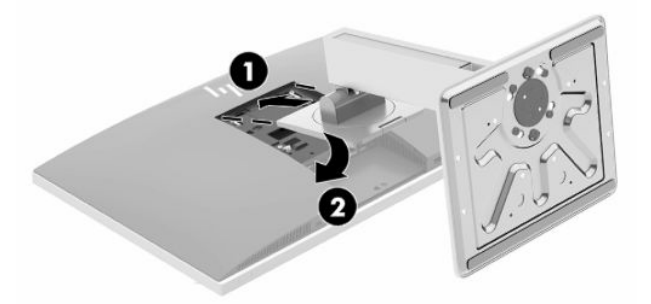

### **Statīva ar regulējamu augstumu noņemšana**

Statna noņemšana:

- **1.** Izņemiet no datora visus noņemamos datu nesējus, piemēram, optiskos diskus vai USB zibatmiņas.
- **2.** Izslēdziet datoru pareizi, izmantojot operētājsistēmu, pēc tam izslēdziet visas ārējās ierīces.
- **3.** Atvienojiet maiņstrāvas vadu no maiņstrāvas kontaktligzdas un atvienojiet visas ārējās ierīces.
- **4.** Novietojiet datoru uz līdzenas, mīkstas virsmas ar displeju uz leju. HP iesaka virsmu noklāt ar segu, dvieli vai citu mīkstu drānu, lai aizsargātu ekrāna virsmu pret skrāpējumiem un citiem bojājumiem.
- **5.** Noņemiet aizmugures portu pārsegu, ja tas ir uzstādīts. Norādījumus skatiet sadaļā [Aizmugures portu](#page-19-0)  [pārsega noņemšana](#page-19-0) 12. lpp..
- **6.** Nospiediet atbrīvošanas fiksatoru zem statīva (1).
- **7.** Paceliet statīvu uz augšu (2) un pēc tam izvelciet statīva āķus no datora (3).

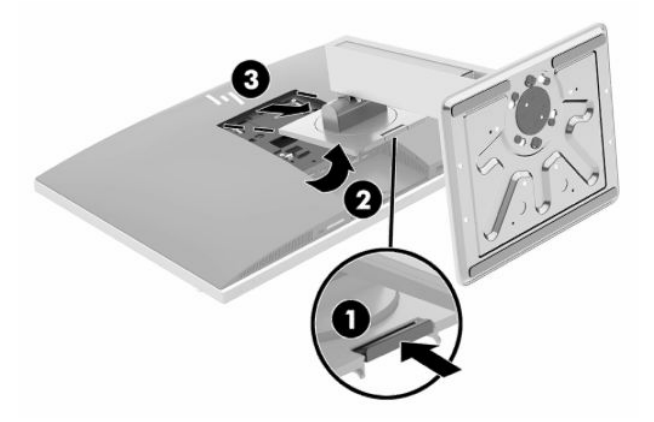

# <span id="page-16-0"></span>**Datora piestiprināšana pie montāžas armatūras**

Datoru var piestiprināt pie sienas, uz pagrieziena kronšteina vai citas montāžas armatūras.

**SVARĪGI!** Šis dators atbalsta VESA nozares standarta 100 mm montāžas urbumus. Lai datoram pievienotu cita ražotāja montāžas risinājumu, vajadzīgas četras 4 mm garas skrūves ar 0,7 vītni un 20 mm garas skrūves. Šīs skrūves ir iekļautas datora komplektācijā. Nedrīkst lietot garākas skrūves, jo tās var sabojāt datoru. Ir svarīgi pārbaudīt, vai ražotāja montāžas risinājums atbilst VESA standartam un var izturēt šī datora svaru. Lai panāktu vislabākos rezultātus, ir svarīgi lietot datora komplektācijā iekļauto barošanas kabeli un citus kabeļus.

**PIEZĪME.** Paredzēts, ka šo aparātu var stiprināt uz Underwriter Laboratories vai Canadian Standards Association sarakstos iekļautās sienas montāžas skavas.

**1.** Uzspiediet komplektā ietilpstošo VESA apdares plātni uz VESA atvēruma, līdz tā ar klikšķi nofiksējas vietā.

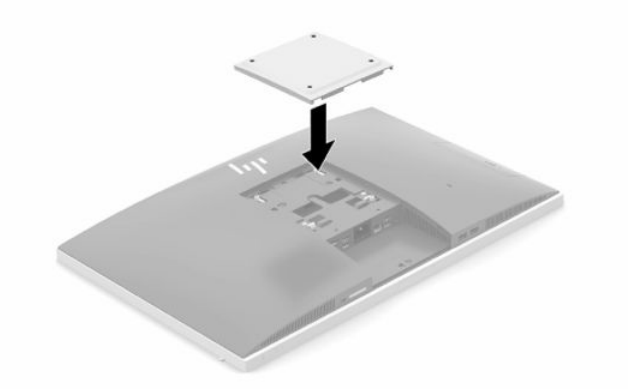

**2.** Lai datoru pievienotu pagrieziena kronšteinam (nopērkams atsevišķi), ievietojiet četras datora komplektā iekļautās 20 mm skrūves pagrieziena kronšteina plātnes urbumos un datora montāžas urbumos.

Lai datoru pievienotu citai montāžas armatūrai, izpildiet norādījumus, ko saņēmāt kopā ar montāžas armatūru, lai dators būtu pievienots droši.

# <span id="page-17-0"></span>**Kabeļu pievienošana un atvienošana**

### **Kabeļu pievienošana**

- **1.** Ja ir uzstādīts aizmugurējo portu vāciņš, noņemiet to. Skatiet nodaļu [Aizmugures portu pārsega noņemšana](#page-19-0) 12. lpp..
- **2.** Izvelciet barošanas kabeli un visus perifērijas kabeļus caur atveri statīva pamatnē.

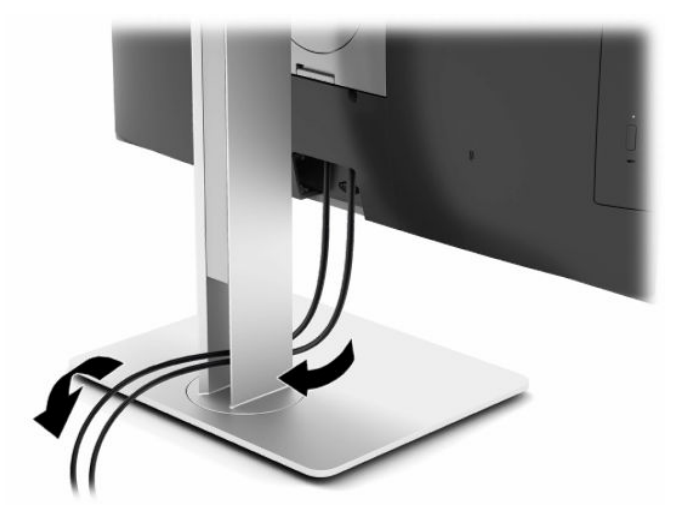

- **3.** Pievienojiet perifēros kabeļus pie atbilstošajiem portiem.
- **4.** Uzlieciet atpakaļ aizmugurējo portu vāciņu.

Skatiet nodaļu [Aizmugures portu pārsega uzstādīšana](#page-20-0) 13. lpp..

**5.** Pievienojiet strāvas vadu strāvas datora aizmugurē esošajam savienotājam.

## **Monitora pievienošana**

Datora aizmugurē esošie DisplayPort un augstas izšķirtspējas multivides saskarnes (HDMI) savienotāji sniedz iespēju datoram pievienot montirous.

- Ja datoram ir Intel grafikas karte, jūs varat pievienot ne vairāk kā divus displejus vienā no šādām konfigurācijām:
	- divi monitori, kas savienoti ziedlapķēdē, pie DisplayPort savienotāja;
	- viens monitors, kas pievienots DisplayPort savienotāja un viens monitors, kas pievienots HDMI pieslēgvietai.
- Ja jūsu datoram ir AMD grafikas karte, tam, var pievienot ne vairāk kā četrus monitorus šādās konfigurācijās:
	- visi četri monitori, kas savienoti ziedlapķēdē, pie DisplayPort savienotāja;
	- trīs monitori, kas savienoti ziedlapķēdē, pie DisplayPort savienotāja un viens monitors, kas pievienots HDMI portam.

Ja jūs pievienojat monitoru, kuram ir DisplayPort vai HDMI savienotājs, tad video adapteris nav nepieciešams. Ja pievienojat monitoru, kuram nav DisplayPort vai HDMI savienotāja, jūs varat no HP iegādāties video adapteri attiecīgajai konfigurācijai.

DisplayPort adapteris, HDMI adapteri un video kabeļi ir jāiegādājas atsevišķi. HP piedāvā šādus adapterus:

- <span id="page-18-0"></span>DisplayPort uz VGA adapteri
- DisplayPort uz DVI adapteri
- HDMI uz VGA adapteri
- HDMI uz DVI adapteri

Savienojuma izveide:

- **1.** Izslēdziet strāvas padevi datoram un monitoram, kuru pievienosiet datoram.
- **2.** Noņemiet aizmugurējā porta drošības vāciņu no datora.
- **3.** Ja monitoram ir DisplayPort savienotājs, pievienojiet DisplayPort kabeli tieši starp DisplayPort savienotāju datora aizmugurē un monitora DisplayPort savienotāju.

Ja jūsu monitoram ir HDMI savienotājs, pievienojiet HDMI kabeli tieši starp datora aizmugurē esošo HDMI savienotāju un uz monitora esošo HDMI savienotāju.

**4.** Ja monitoram nav DisplayPort savienotāja, pievienojiet DisplayPort videoadapteri datora DisplayPort savienotājam. Pēc tam starp adapteri un monitoru pievienojiet kabeli (VGA vai DVI, atkarībā no lietošanas veida).

Ja jūsu monitoram nav HDMI savienotāja, pievienojiet HDMI video adapteri datora HDMI savienotājam. Pēc tam starp adapteri un monitoru pievienojiet kabeli (VGA vai DVI, atkarībā no lietošanas veida).

- **5.** Uzlieciet atpakaļ aizmugurējo portu vāciņu uz datora.
- **6.** Ieslēdziet datoru un monitoru.
- **<sup>2</sup> PIEZĪME.** Izmantojiet grafikas kartes programmatūru vai Windows monitora iestatījumus, lai konfigurētu monitoru kā datora displeja spoguļattēlu vai datora displeja paplašinājumu.

### **Kabeļu atvienošana**

- **1.** Jums var rasties nepieciešamība noņemt drošības kabeli, ja tas ir uzstādīts datora aizmugurē.
- **2.** Ja ir uzstādīts aizmugurējo portu vāciņš, noņemiet to.
- **3.** Atvienojiet no portiem kabeļus.

# <span id="page-19-0"></span>**Aizmugures portu pārsega noņemšana un uzstādīšana**

### **Aizmugures portu pārsega noņemšana**

- **1.** Novietojiet datoru uz līdzenas, mīkstas virsmas ar displeju uz leju. HP iesaka virsmu noklāt ar segu, dvieli vai citu mīkstu drānu, lai aizsargātu ekrāna virsmu pret skrāpējumiem un citiem bojājumiem.
- **2.** Ja drošības aizslēgs ir stingri nostiprināts, lai noņemtu abas skrūves (1), izmantojiet pret uzlaušanu nodrošinātās T15 Torx drošības sistēmas skrūvgriezi.

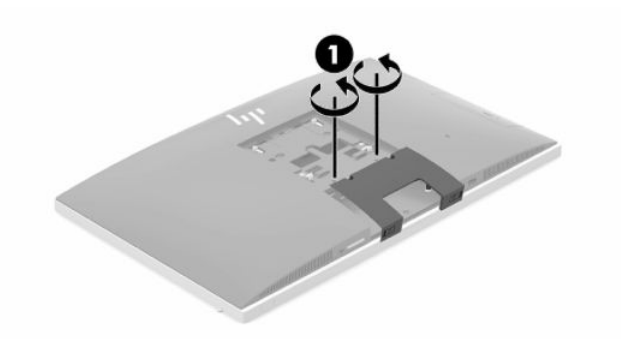

- **3.** Lai atbrīvotu porta pārsegu, pabīdiet aizmugurējo porta vāka fiksatora izciļņus vienu pret otru (2), lai atbrīvotu porta pārsegu.
- **4.** Pavelciet porta pārsegu (3) uz pamatni un nost no datora.

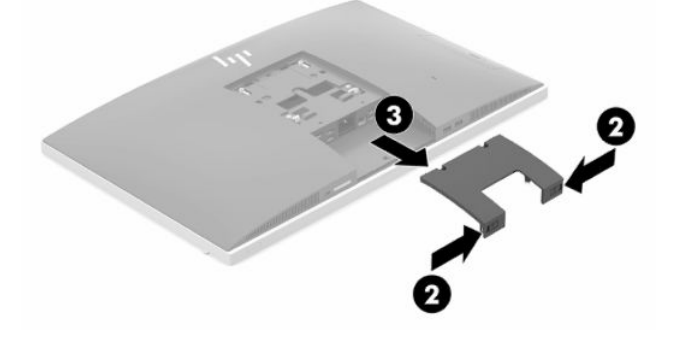

### <span id="page-20-0"></span>**Aizmugures portu pārsega uzstādīšana**

- **1.** Pārliecinieties, ka ir pievienoti visi kabeļi.
- **2.** Turiet portu pārsegu paralēli datoram un izvietojiet abas portu pārsega mēlītes pret spraugām aizmugurējā portu nodalījuma augšdaļā.
- **3.** Pabīdiet portu pārsegu (1) uz iekšpusi, līdz izciļņi ar klikšķi nofiksējas vietā.
- **4.** Pabīdiet aizmugurējā porta vāka fiksatora izciļņus prom vienu no otra (2), nofiksējot porta pārsegu vietā.

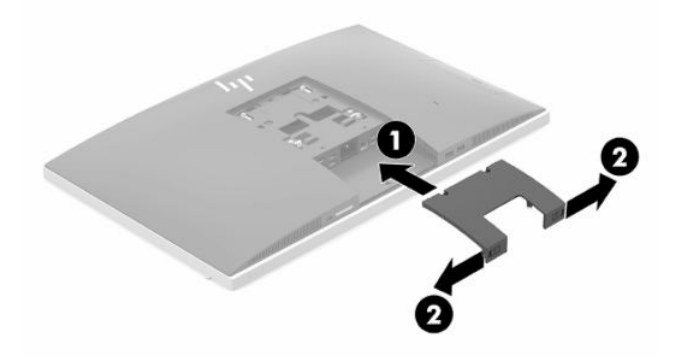

**5.** Jūs varat novērst piekļuvi iekšējiem komponentiem un portiem, nostiprinot aizmugures portu pārsegu. Nostiprināšanas skrūves ieskrūvēšanai korpusā (3) izmantojiet pret uzlaušanu nodrošinātās T15 Torx drošības sistēmas skrūvgriezi.

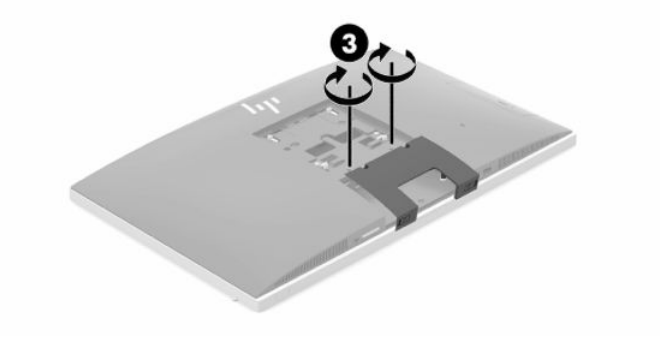

# <span id="page-21-0"></span>**Datora novietošana**

Šo datoru var uzstādīt ar nolokāmu statīvu vai ar regulējama augstuma statīvu.

### **Nolokāma statīva regulēšana**

**SVARĪGI!** Nolokot datoru horizontāli, rīkojieties piesardzīgi, ja ir uzstādīta kabeļa slēdzene. Slēdzenes kabelis var traucēt rotāciju vai salocīšanu noteiktā leņķī.

Šis statīvs sniedz iespēju datoru no horizontāli salocīta stāvokļa izvietot vertikālā stāvoklī.

Kā datoru no horizontāla stāvokļa pacelt vertikālā stāvoklī.

- **1.** Satveriet datora augšdaļu un apakšdaļu un paceliet to augstākajā punktā.
- **2.** Spiediet datora apakšdaļu uz leju un noregulējiet to piemērotā slīpumā.

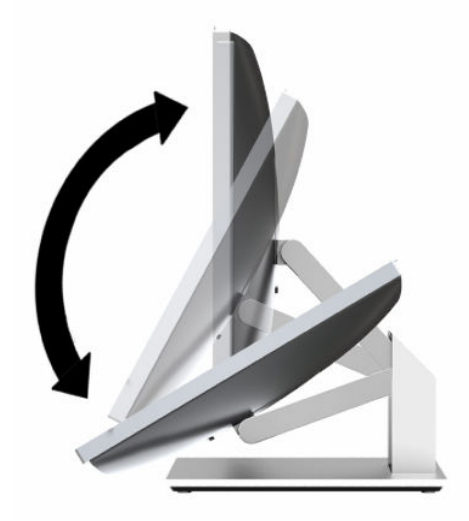

Lai datoru no vertikāla stāvokļa nolaistu horizontālā stāvoklī:

- **1.** Paceliet datora apakšdaļu, līdz tā ir vienā līmenī ar augšdaļu.
- **2.** Satveriet datora augšdaļu un apakšdaļu un spiediet to uz leju, līdz dators atrodas vajadzīgajā pozīcijā.

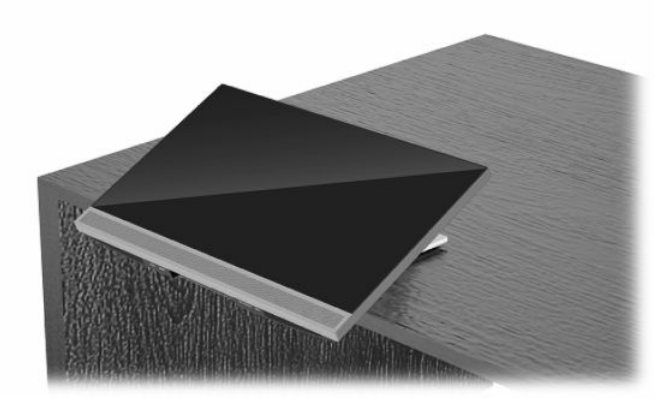

## <span id="page-22-0"></span>**Statīva ar regulējamu augstumu regulēšana**

**SVARĪGI!** Pagriežot vai nolokot datoru, rīkojieties piesardzīgi, ja ir uzstādīta kabeļa slēdzene. Slēdzenes kabelis var traucēt rotāciju vai salocīšanu noteiktā leņķī.

Šī statne ļauj jums:

- Sasvērt datoru -5° līdz 20° leņķī pret galda virsmu
- Noregulēt datora augstumu 110 mm (4,3 collu) diapazonā
- Pagriezt datoru no ainavas uz portreta orientāciju
- Grozīt datoru uz abām pusēm līdz pat 45°

Lai sasvērtu datoru, satveriet datora augšdaļu un apakšdaļu un noregulējiet vajadzīgajā slīpumā.

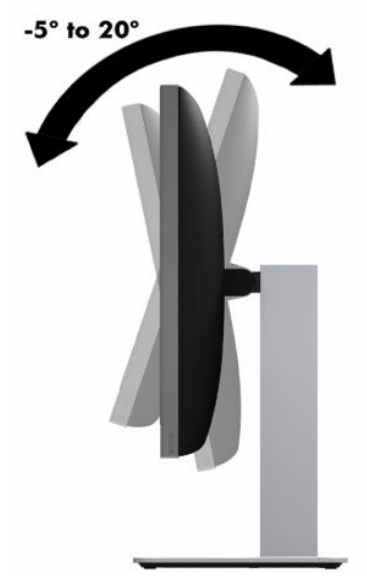

Lai mainītu datora augstumu, satveriet abus datora sānus un celiet to augšup vai nolaidiet to zemāk vajadzīgajā augstumā.

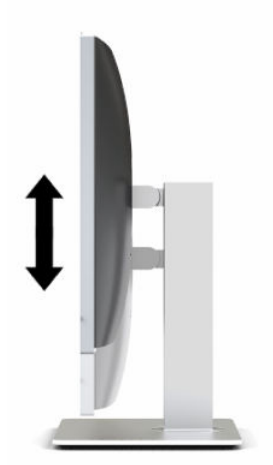

Lai sasvērtu datoru atpakaļ:

**SVARĪGI!** Portreta režīmā sasvēršanas iespējas ir ierobežotas, ja ir uzstādīta kabeļa slēdzene.

- **1.** Pārvietojiet statīvu līdz galda malai.
- **2.** Satveriet abus datora sānus un nolaidiet datoru vajadzīgajā pozīcijā.
- **3.** Satveriet datora augšdaļu un apakšdaļu un sasveriet to vajadzīgajā pozīcijā.

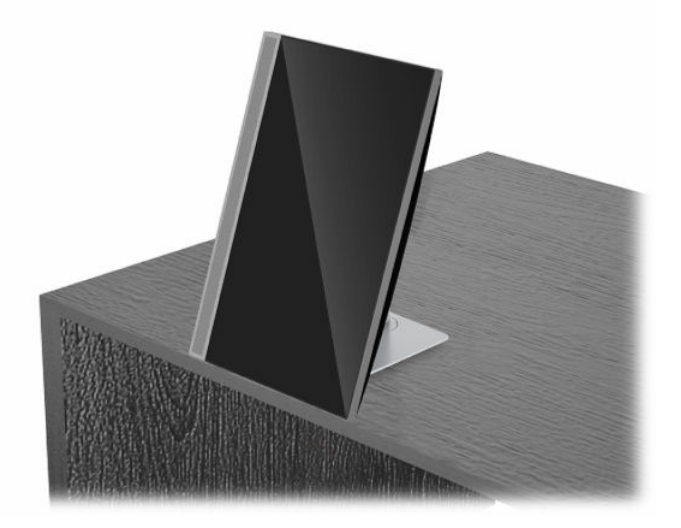

Lai mainītu no ainavas uz portreta skatu:

- **SVARĪGI!** Mainot datora orientāciju starp ainavas un portreta režīmu, pārliecinieties, ka datora priekšpusē izvietotais HP logotips atrodas apakšdaļā vai labajā pusē.
	- **1.** Paceliet datoru augstākajā pozīcijā, lai nodrošinātu vajadzīgo atstarpi.
	- **2.** Satveriet datora labo augšējo un kreiso apakšējo stūri un paceliet apakšējo kreiso stūri, līdz dators atrodas portreta orientācijā.

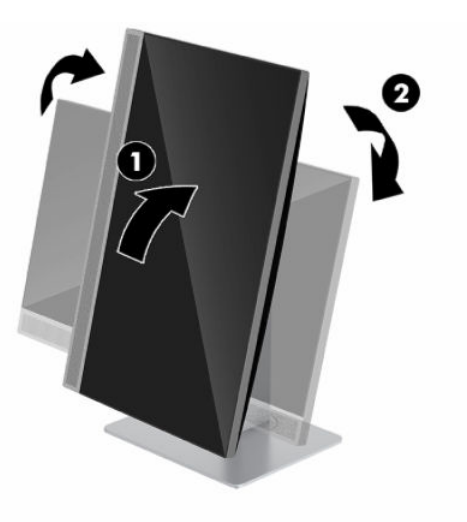

Lai mainītu no portreta uz ainavas skatu:

**1.** Paceliet datoru augstākajā pozīcijā, lai nodrošinātu vajadzīgo atstarpi.

**2.** Satveriet datora kreiso augšējo un labo apakšējo stūri un paceliet apakšējo labo stūri, līdz dators atrodas ainavas orientācijā.

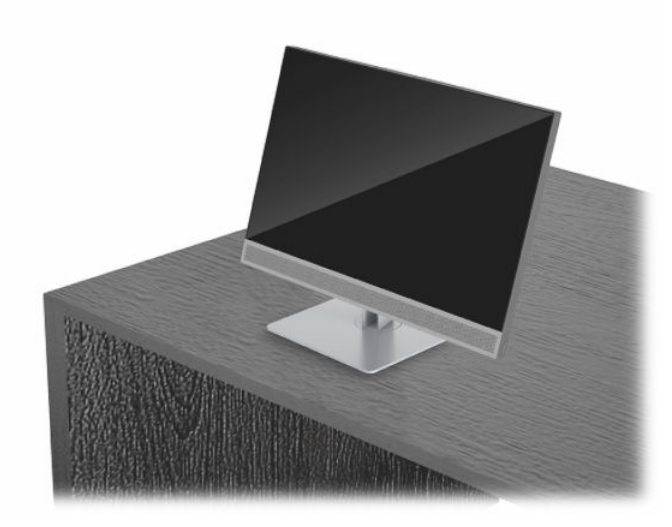

Kā grozīt datoru no vienas puses uz otru pusi:

**▲** Satveriet abus datora sānus un groziet to līdz pat 45° gan uz vienu pusi, gan uz otru pusi.

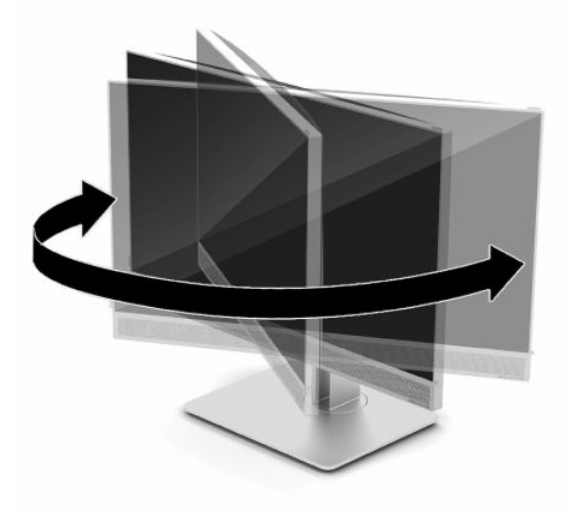

# <span id="page-25-0"></span>**Drošības kabeļa uzstādīšana**

Drošības kabelis ir bloķēšanas ierīce ar atslēgu, kurai ir piestiprināta trosīte. Viens trosītes gals tiek piestiprināts darbgaldam (vai citam stacionāram objektam), bet otrs trosītes gals tiek piestiprināts drošības kabelim paredzētajā datora spraugā. Aizslēdziet drošības kabeli ar atslēgu.

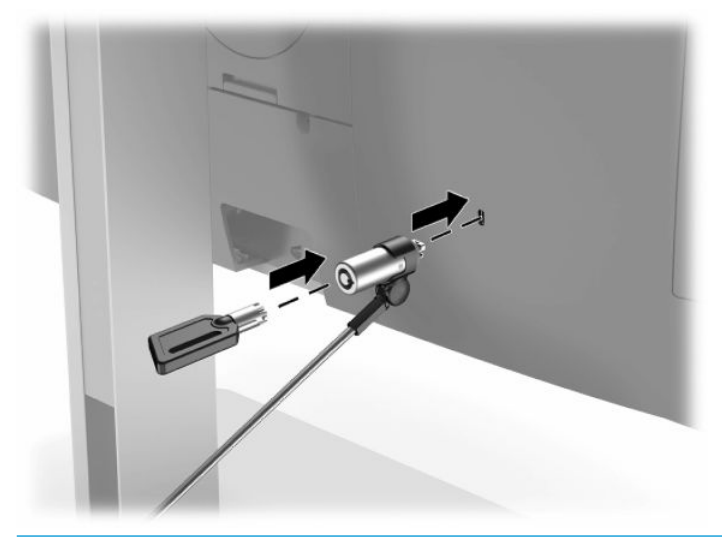

**SVARĪGI!** Ja datoram ir uzstādīts drošības kabelis, regulējot datora slīpumu, šarnīrsavienojumu vai augstumu, ievērojiet piesardzību. Kabelis vai aizslēgs var traucēt regulēšanu.

# **Barošanas pievienošana un atvienošana**

### **Barošanas pievienošana**

**1.** Iespraudiet vienu monitora strāvas vada galu datorā, bet otru — iezemētā maiņstrāvas kontaktligzdā.

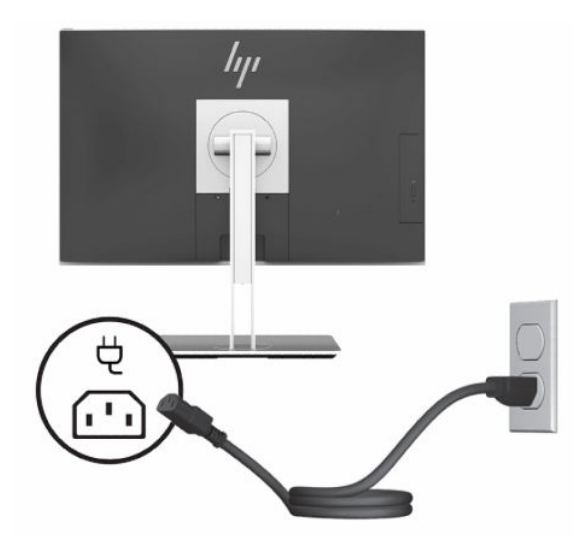

**2.** Nospiediet uz datora esošo ieslēgšanas/izslēgšanas pogu, lai to ieslēgtu.

### <span id="page-26-0"></span>**Barošanas atvienošana**

- **1.** Izņemiet no datora visus noņemamos datu nesējus, piemēram, optiskos diskus vai USB zibatmiņas.
- **2.** Izslēdziet datoru pareizi, izmantojot operētājsistēmu, pēc tam izslēdziet visas ārējās ierīces.
- **3.** Atvienojiet maiņstrāvas vadu no maiņstrāvas kontaktligzdas un atvienojiet visas ārējās ierīces.

## **Tīmekļa kameras**

Izmantojot Skype for Business, kas instalēts jūsu ārējā avota ierīcē, jūs varat lietot tīmekļa kameru monitorā šādos veidos:

- straumēt tiešsaistes video konferences:
- uzturēt sarunu drošību.

### **Tīmekļa kameras darbība**

- **1.** Lai atbrīvotu tīmekļa kameru, nospiediet to uz leju, lai to atbloķētu.
- **2.** Lai aizvērtu tīmekļa kameru, paspiediet to uz leju, līdz tā saslēdzas.

### **Windows Hello iestatīšana**

Ja datorā ir instalēta Windows 10 operētājsistēma, lai izveidotu Windows Hello loga sejas atpazīšanas funkciju, rīkojieties šādi:

- **1.** Atlasiet pogu **Sākt**, atlasiet **Iestatījumi**, **Konti** un pēc tam atlasiet **Pierakstīšanās opcijas**.
- **2.** Izpildiet ekrānā zem **Windows Hello** redzamos norādījumus, lai pievienotu paroli un 4 ciparu PIN kodu. Pēc tam reģistrējiet savus pirkstu nospiedumus vai sejas ID.

# **RFID lasītāja lietošana (tikai atsevišķiem modeļiem)**

Jūsu dators atbalsta radiofrekvenču identifikāciju (RFID), kas ļauj bezvadu režīmā kopīgot informāciju starp RFID marķieri vai karti un jūsu datoru. Informācija tiek pārsūtīta, pieskaroties datora priekšējā paneļa pieskārienu zonai, izmantojot RFID marķieri vai karti. Izmantojot vienkāršās pierakstīšanās programmatūru ar iespējotu RFID, RFID ļauj pierakstīties lietojumprogrammā, izmantojot atbilstošo RFID karti vai marķieri.

**PIEZĪME.** Lai noteiktu, kur atrodas jūsu datora pieskārienu zona, skatiet [Priekšpusē esošie komponenti](#page-8-0) [1. lpp.](#page-8-0). Kad dators ir ieslēgts, RFID ikona ir izgaismota.

**▲** Lai pārsūtītu informāciju, pieskarieties datora priekšējā paneļa RFID pieskārienu zonai, izmantojot RFID marķieri vai karti.

Lai pārliecinātos, ka jūsu RFID ierīce ir iespējota, pārbaudiet iestatījumus BIOS (F10) iestatīšanas utilītā.

#### **Izmantojot datorus vai planšetdatorus ar tastatūru:**

- **1.** Ieslēdziet vai restartējiet datoru un, kad tiek parādīts HP logotips, nospiediet taustiņu F10, lai atvērtu BIOS (F10) iestatījumus.
- **2.** Atlasiet **Advanced** (Papildu) un pēc tam atlasiet **Built-in Device Options** (Iebūvētās ierīces opcijas).
- **3.** Pārbaudiet, vai **RFID** izvēles rūtiņa ir atzīmēta.
	- **PIEZĪME.** Lai izslēgtu RFID lasītāju, noņemiet atzīmi no izvēles rūtiņas.
- **4.** Lai saglabātu izmaiņas un izietu no BIOS iestatījumiem (F10), veiciet tālāk norādītās darbības.

<span id="page-27-0"></span>**▲** Atlasiet ikonu **Save** (Saglabāt) ekrāna labajā apakšējā stūrī un izpildiet ekrānā redzamās instrukcijas.

– vai –

Atlasiet **Main** (Galvenā izvēlne), atlasiet **Save Changes and Exit** (Saglabāt izmaiņas un iziet) un pēc tam nospiediet taustiņu Enter.

Izmaiņas stājas spēkā pēc datora restartēšanas.

# **RFID resursu tags (tikai atsevišķiem modeļiem)**

**PIEZĪME.** RFID resursu tags ir pieejamas tikai kā papildu līdzeklis veselības aprūpes daudzfunkcionālajā versijā.

RFID resursu tags tiek izmantots, lai reģistrētu veselības aprūpes daudzfunkcionālajā versijas ierīces atrašanās vietu. Vizuālas indikācijas par to, ka tas ir instalēts, nav. Tomēr, jūs varat konstatēt, vai tas ir jūsu datora sistēmā, izmantojot BIOS (F10) iestatīšanas utilītu. Ja tas ir uzstādīts, sarakstā System Information tuvu beigām būs redzams teksts "RFID Asset Management Tag Installed".

Lai piekļūtu BIOS (F10) iestatīšanas utilītai, ieslēdziet vai restartējiet datoru un, kad parādās HP logotips, nospiediet taustiņu F10, lai atvērtu BIOS (F10) iestatīšanas utilītu.

# <span id="page-28-0"></span>**HP Sure View lietošana (tikai atsevišķiem modeļiem)**

HP Sure View izmanto unikālu sistēmu un šķidro kristālu displeja moduļa dizains lai sasniegtu pārslēdzamo privātuma funkciju.

Sure View esot ieslēgtam, ekrāns pārslēdzas uz privātuma režīmu, kas padara saturu viegli redzamu lietotājam,. kas sēž "skatīšanās konusā" tieši ekrāna priekšā. Tiem, kas skatās ārpus konusa, būs grūti saskatīt attēlu ekrānā.

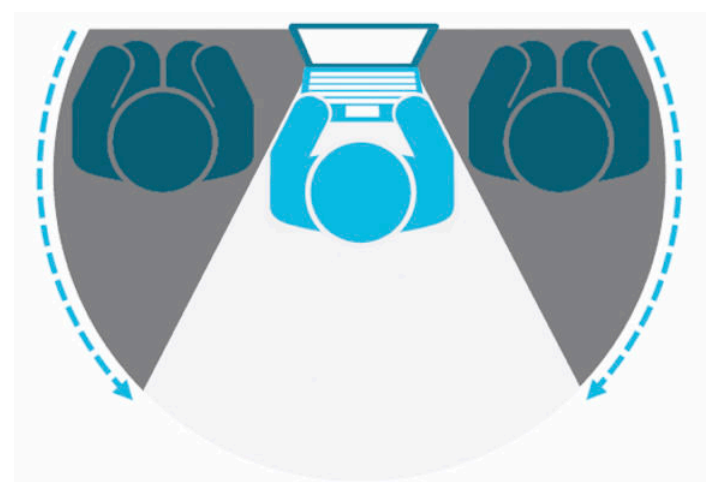

Kad HP Sure View funkcija tiek izslēgta, ekrānā privātuma režīms atslēdzas, un to var viegli skatīt no jebkuras vietas.

Ieslēgt vai izslēgt HP Sure View var, nospiežot HP Sure View pogu, kas atrodas priekšējā paneļa apakšdaļā.

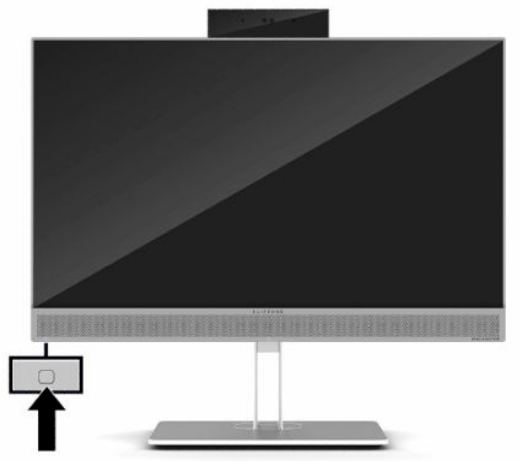

Kad tiek nospiesta poga Sure View, lietojumprogramma Sure View attēlo Sure View statusu, izmantojot tālāk norādītās ikonas, un ļauj mainīt Sure View statusu, nospiežot pogu Sure View. Veicot dubultklikšķi lietojumprogrammā Sure View, var arī pielāgot Sure View režīma displeja spilgtumu. Parastās spilgtuma pielāgošanas metodes uz Sure View režīmu neattiecas.

**<sup>2</sup> PIEZĪME.** Kad Sure View ir ieslēgts, datora apakšas zona var ievērojami sasilt. Tas ir normāls stāvoklis.

#### <span id="page-29-0"></span>**2-1. tabula. HP Sure View ikonas un apraksti**

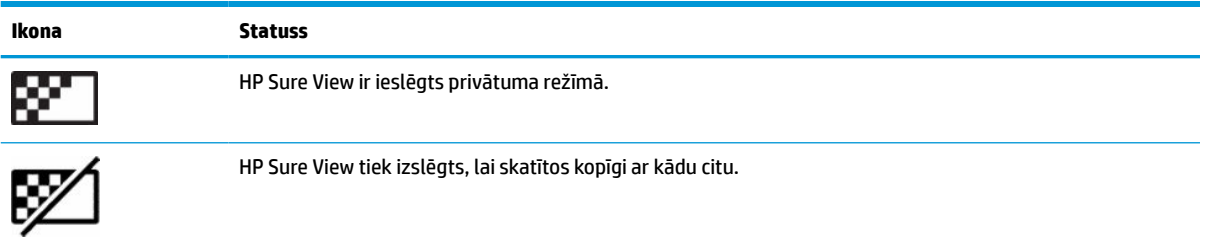

# **Papildu bezvadu tastatūras un peles sinhronizēšana**

Bezvadu tastatūra un pele ir pēc izvēles pieejami papildu komponenti. Pele un tastatūra tiek sinhronizēta rūpnīcā. Ja tās nedarbojas, izņemiet baterijas un ievietojiet jaunas. Ja pele un tastatūra joprojām nav sinhronizēta, izpildiet šo procedūru, lai manuāli atkārtoti sinhronizētu šo pāri.

**1.** Pievienojiet uztvērēju datora USB portam. Ja datoram ir tikai USB SuperSpeed porti, pievienojiet uztvērēju USB SuperSpeed portam.

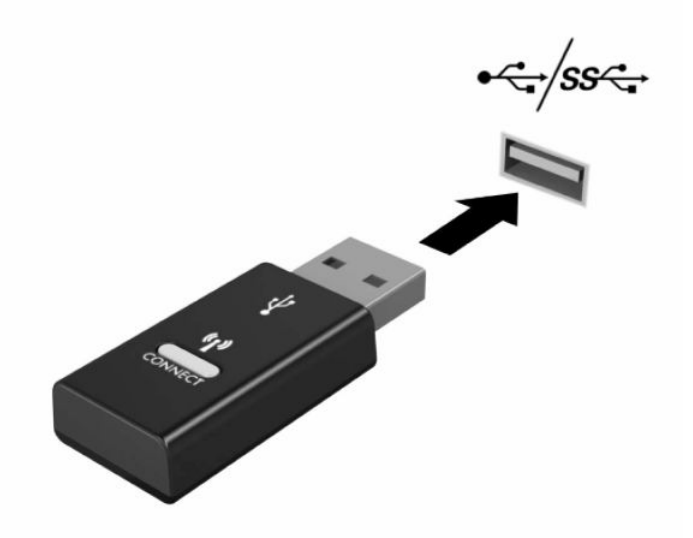

**2.** Lai novēstu signāla traucējumus no USB SuperSpeed ierīces, uztvērējam ir jābūt vismaz 3,0 cm attālumā no USB SuperSpeed ierīces.

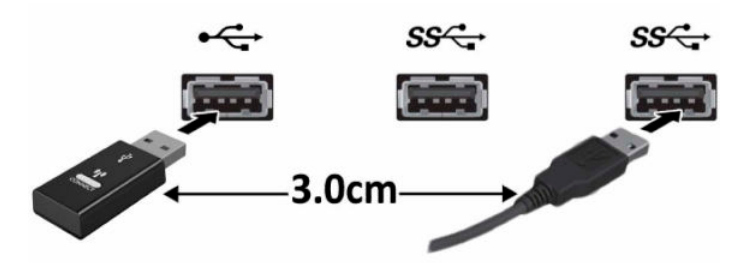

**3.** Turiet uztvērēja savienošanas pogu nospiestu aptuveni piecas sekundes. Pēc tam, kad tiek nospiesta savienojuma poga, uztvērēja statusa indikators deg aptuveni 30 sekundes.

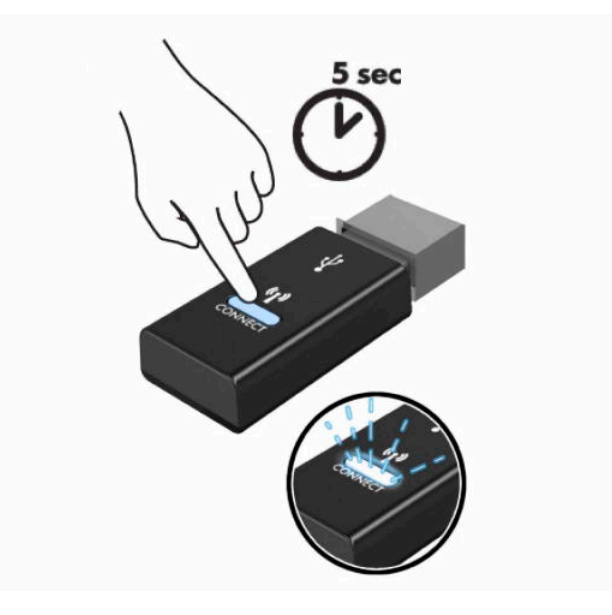

**4.** Kamēr uztvērēja statusa indikators mirgo, piecas līdz desmit sekundes turiet nospiestu tastatūras apakšdaļā esošo savienojuma pogu. Pēc tam, kad savienošanas poga tiek atlaista, uztvērēja statusa indikators nodziest, norādot, ka ierīces ir sinhronizētas.

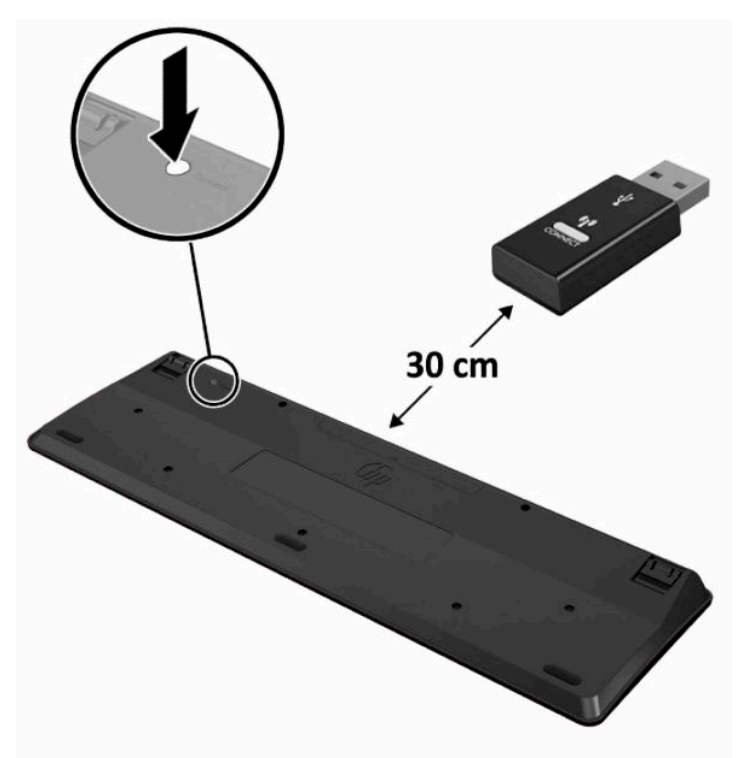

**5.** Turiet uztvērēja savienošanas pogu nospiestu aptuveni piecas sekundes. Pēc tam, kad tiek nospiesta savienojuma poga, uztvērēja statusa indikators deg aptuveni 30 sekundes.

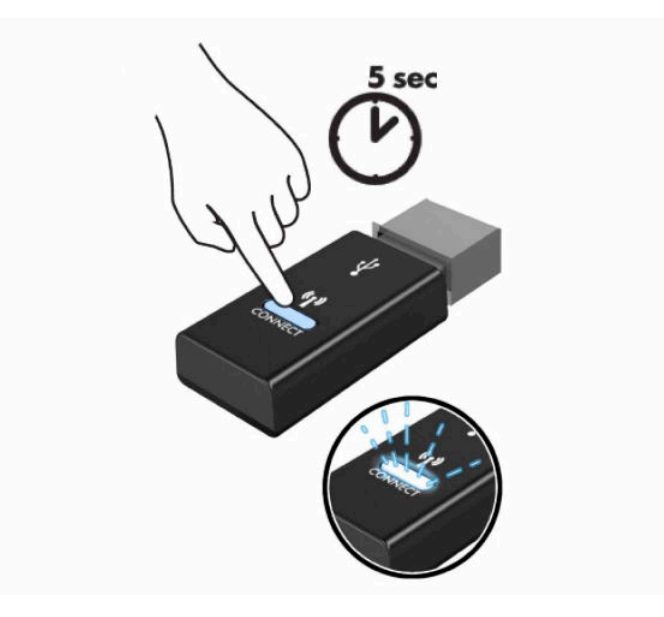

**6.** Kamēr uztvērēja statusa indikators mirgo, piecas līdz desmit sekundes turiet nospiestu peles apakšdaļā esošo savienojuma pogu. Pēc tam, kad savienošanas poga tiek atlaista, uztvērēja statusa indikators nodziest, norādot, ka ierīces ir sinhronizētas.

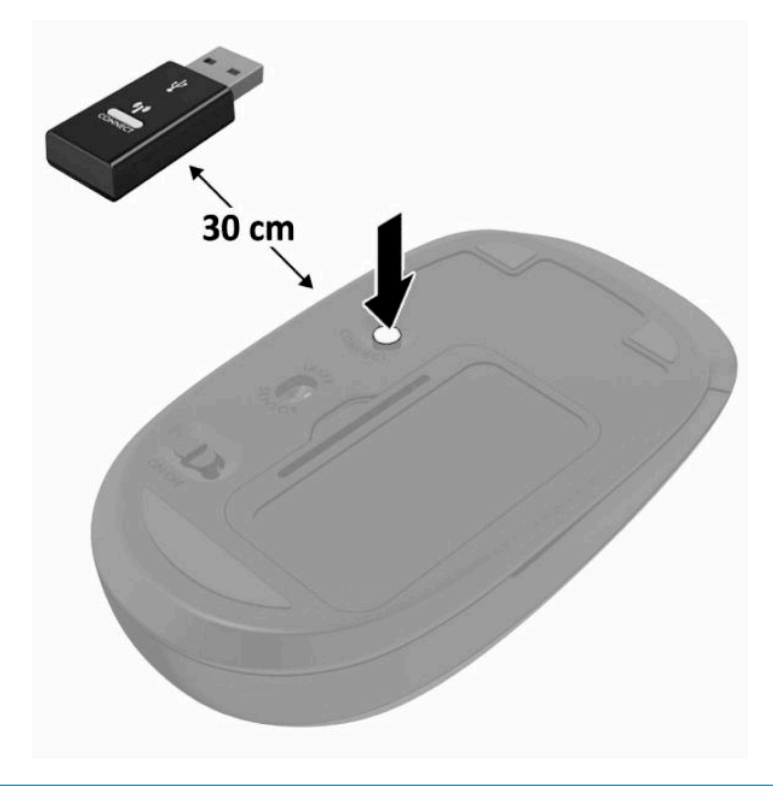

**PIEZĪME.** Ja pele un tastatūra joprojām nedarbojas, izņemiet baterijas un ievietojiet jaunas. Ja pele un tastatūra joprojām nav sinhronizēta, vēlreiz veiciet tastatūras un peles sinhronizāciju.

# <span id="page-32-0"></span>**3 Aparatūras remonts un jaunināšana**

# **Brīdinājumi un ieteikumi**

Pirms jaunināšanas noteikti rūpīgi izlasiet attiecīgās instrukcijas, ieteikumus un brīdinājumus, kas sniegti šajā rokasgrāmatā.

**BRĪDINĀJUMS!** Lai samazinātu traumu gūšanas risku, saņemot elektriskās strāvas triecienu, saskaroties ar karstām virsmām vai liesmām:

Vispirms atvienojiet strāvas vadu no maiņstrāvas kontaktligzdas un tikai pēc tam no ierīces korpusa. Iekšpusē atrodas strāvai pieslēgtas daļas.

Ļaujiet sistēmas iekšējiem komponentiem atdzist un tikai pēc tam tiem pieskarieties.

Pirms aprīkojuma strāvas padeves atjaunošanas uzlieciet atpakaļ un fiksējiet korpusu.

Nepievienojiet telekomunikāciju vai tālruņa savienotājus tīkla interfeisa kontrollera (NIC) spraudligzdām.

Neizmantojiet bez strāvas vada kontaktdakšas ar iezemējumu. Zemējuma spraudnis ir svarīgs drošības līdzeklis.

Pievienojiet strāvas vadu tādai iezemētai maiņstrāvas kontaktligzdai, kas vienmēr ir ērti pieejama.

Ja strāvas vadam ir pievienošanas kontaktdakša ar 3 kontaktiem, pievienojiet to iezemētai 3 kontaktu kontaktligzdai.

Atvienojiet no datora strāvas padevi, atvienojot strāvas vadu no maiņstrāvas kontaktligzdas. Atvienojot vadu no maiņstrāvas kontaktligzdas, satveriet vada kontaktdakšu.

Savas drošības labad neko nenovietojiet uz barošanas vadiem vai kabeļiem. Novietojiet tos tā, lai nepastāvētu iespēja uz tiem uzkāpt vai aiz tiem aizķerties un paklupt. Nevelciet aiz vada vai kabeļa.

Lai samazinātu nopietnu savainojumu gūšanas risku, izlasiet *Drošas un ērtas lietošanas rokasgrāmatu*, kas nodrošināta kopā ar lietošanas rokasgrāmatām. Tajā ir aprakstīta pareiza darbstacijas uzstādīšana un pareiza datora lietotāja poza, kā arī veselības jautājumi un darba paņēmieni. *Drošas un ērtas lietošanas rokasgrāmatā*  ir sniegta arī svarīga informācija par elektrisko un mehānisko drošību. *Drošas un ērtas lietošanas rokasgrāmata* ir pieejama arī tīmekļa vietnē <http://www.hp.com/ergo>.

**SVARĪGI!** Statiskā elektrība var sabojāt datora elektriskās sastāvdaļas vai papildu aprīkojumu. Pirms šo darbību veikšanas izlādējiet paša uzkrāto statisko elektrību, uz brīdi pieskaroties iezemētam metāla objektam. Papildinformāciju skatiet šeit: [Elektrostatiskā izlāde](#page-45-0) 38. lpp..

Ja dators ir pievienots maiņstrāvas avotam, sistēmas platē pastāvīgi ir spriegums. Lai izvairītos no iekšējo sastāvdaļu bojājumiem, pirms datora atvēršanas strāvas vads vienmēr ir jāatvieno no strāvas avota.

# **Papildu informācija**

Papildinformāciju par aparatūras sastāvdaļu noņemšanu un pievienošanu, BIOS (F10) utilītu, kā arī par problēmu novēršanu skatiet jūsu datora rokasgrāmatā *Maintenance and Service Guide* (Uzturēšanas un apkopes rokasgrāmata; pieejama tikai angliski), kas pieejama vietnē [http://www.hp.com/support.](http://www.hp.com/support)

# <span id="page-33-0"></span>**Bateriju izņemšana no izvēles bezvadu tastatūras vai peles**

**PIEZĪME.** Bezvadu tastatūra un pele ir pēc izvēles pieejami papildu komponenti.

Lai izņemtu baterijas no bezvadu tastatūras, noņemiet bateriju vāciņu tastatūras apakšā (1) un izņemiet baterijas no to nodalījuma (2).

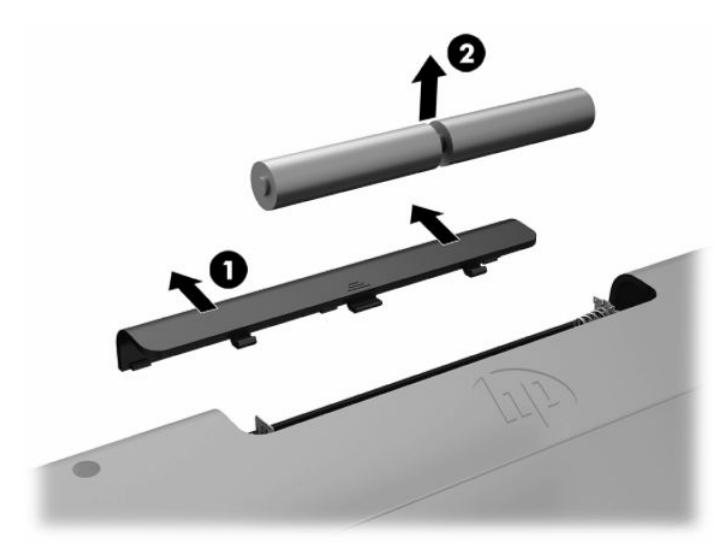

Lai izņemtu baterijas no bezvadu peles, noņemiet bateriju vāciņu peles apakšā (1) un izņemiet baterijas no to nodalījuma (2).

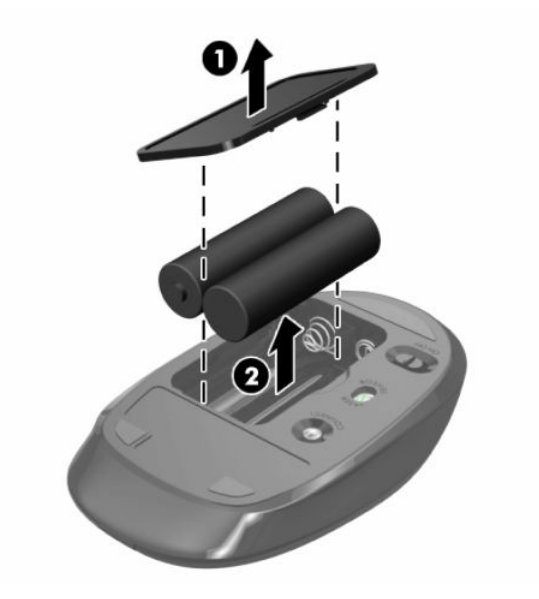

# <span id="page-34-0"></span>**Datora piekļuves paneļa noņemšana un nomaiņa**

### **Datora piekļuves paneļa noņemšana**

Lai piekļūtu iekšējiem komponentiem, ir jānoņem piekļuves panelis.

- **1.** Izņemiet no datora visus noņemamos datu nesējus, piemēram, optiskos diskus vai USB zibatmiņas.
- **2.** Izslēdziet datoru pareizi, izmantojot operētājsistēmu, un pēc tam izslēdziet visas ārējās ierīces.
- **3.** Atvienojiet maiņstrāvas vadu no maiņstrāvas kontaktligzdas un atvienojiet visas ārējās ierīces.
- **SVARĪGI!** Pirms atmiņas moduļu pievienošanas vai noņemšanas ir jāatvieno strāvas vads un jāpagaida apmēram 30 sekundes, līdz sistēmā vairs nav strāva. Neatkarīgi no ieslēgšanas statusa atmiņas moduļos vienmēr ir spriegums, ja vien dators ir pieslēgts strādājošai maiņstrāvas kontaktligzdai. Pievienojot vai noņemot atmiņas moduļus, ja tajos ir spriegums, var izraisīt nelabojamus atmiņas moduļu vai sistēmas plates bojājumus.
- **4.** Noņemiet vai atbrīvojiet visas drošības ierīces, kas neļauj atvērt datoru.
- **5.** Novietojiet datoru uz līdzenas, mīkstas virsmas ar displeju uz leju. HP iesaka virsmu noklāt ar segu, dvieli vai citu mīkstu drānu, lai aizsargātu ekrāna virsmu pret skrāpējumiem un citiem bojājumiem.
- **6.** Noņemiet aizmugures portu pārsegu.

Skatiet nodaļu [Aizmugures portu pārsega noņemšana](#page-19-0) 12. lpp.

**7.** Atvienojiet datoram pievienotos kabeļus.

Skatiet nodaļu [Kabeļu atvienošana](#page-18-0) 11. lpp.

**8.** Noņemiet statīvu.

Skatiet nodaļu [Statīva piestiprināšana un noņemšana](#page-13-0) 6. lpp.

**9.** Pavelciet piekļuves paneļa malas uz augšu un pēc tam noceliet piekļuves paneli no datora.

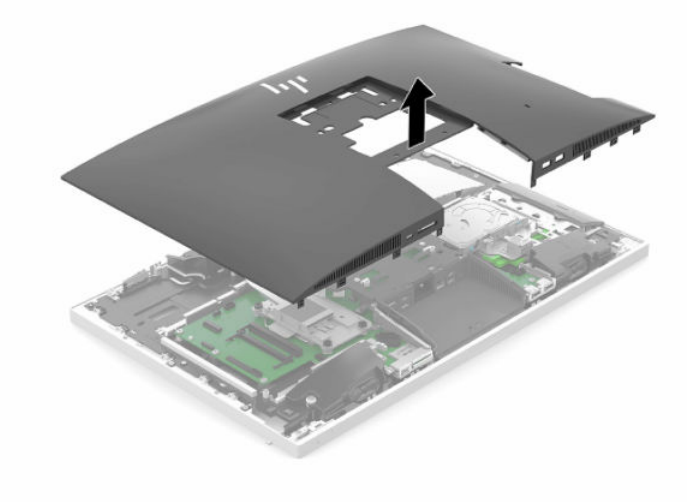

### <span id="page-35-0"></span>**Datora piekļuves paneļa uzlikšana**

**1.** Izlīdziniet piekļuves paneļa malas ar datoru. Nospiediet ap visām paneļa pusēm esošos izciļņus, līdz tas atrodas savā vietā.

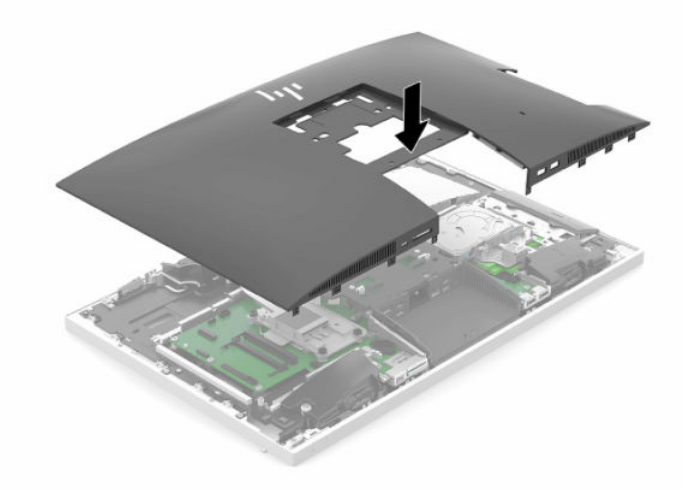

- **2.** Uzstādiet statīvu atpakaļ. Skatiet nodaļu [Statīva piestiprināšana un noņemšana](#page-13-0) 6. lpp.
- **3.** Pievienojiet datoram visus kabeļus. Skatiet nodaļu [Kabeļu pievienošana](#page-17-0) 10. lpp.
- **4.** Uzstādiet atpakaļ aizmugures porta pārsegu. Skatiet nodaļu [Aizmugures portu pārsega uzstādīšana](#page-20-0) 13. lpp.
- **5.** Saslēdziet visas drošības ierīces, kas tika atbrīvotas, noņemot augšējo paneli.
- **6.** Novietojiet datoru augšup vērstā stāvoklī.
- **7.** Pievienojiet maiņstrāvas kontaktdakšu maiņstrāvas kontaktligzdai.

# <span id="page-36-0"></span>**Iekšējo komponenšu atrašanās vietas noteikšana**

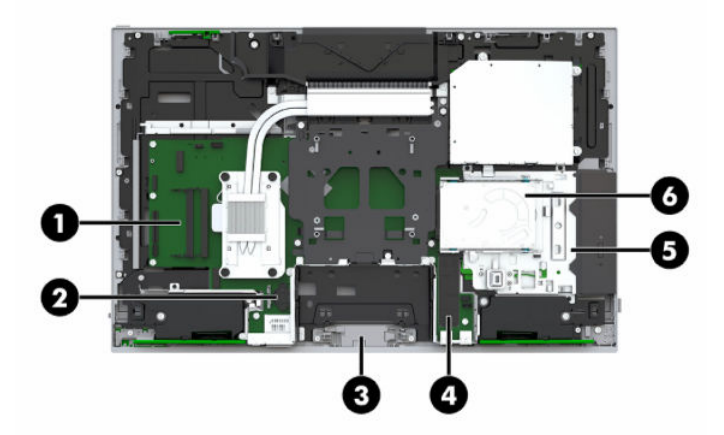

#### **3-1. tabula. Iekšējie komponenti**

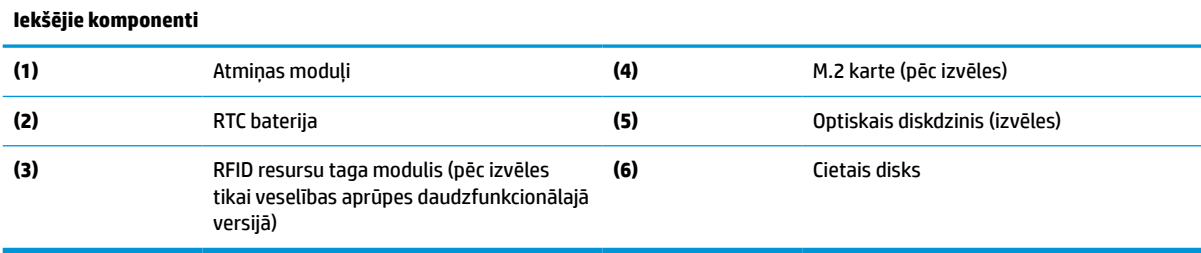

# **Atmiņas izņemšana un uzstādīšana**

Sistēmas plates atmiņas moduļu slotos var ievietot divus nozares standartam atbilstošus atmiņas moduļus. Šajos atmiņas moduļu slotos ir sākotnēji uzstādīts vismaz viens atmiņas modulis.

### **Atmiņas moduļa specifikācijas**

Lai nodrošinātu pareizu sistēmas darbību, atmiņas moduļiem ir jāatbilst šādiem kritērijiem:

**3-2. tabula. Atmiņas komponenti un specifikācijas**

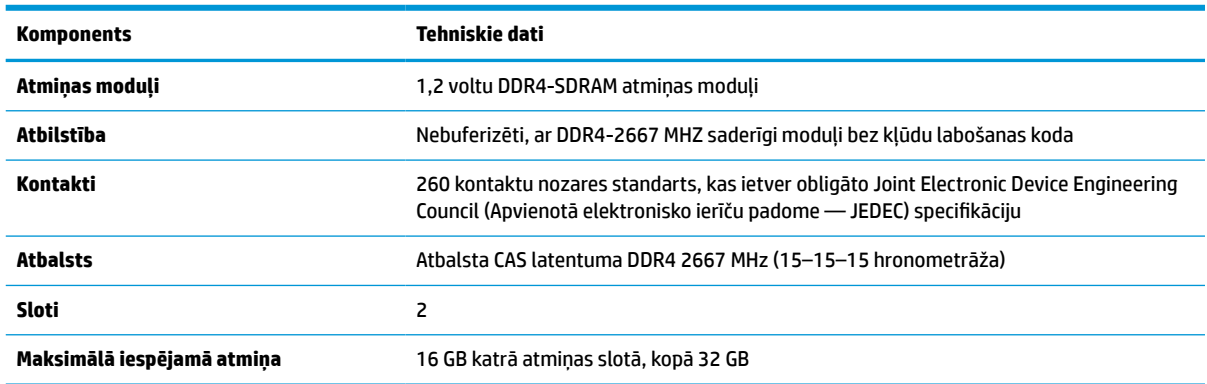

#### <span id="page-37-0"></span>**3-2. tabula. Atmiņas komponenti un specifikācijas (turpinājums)**

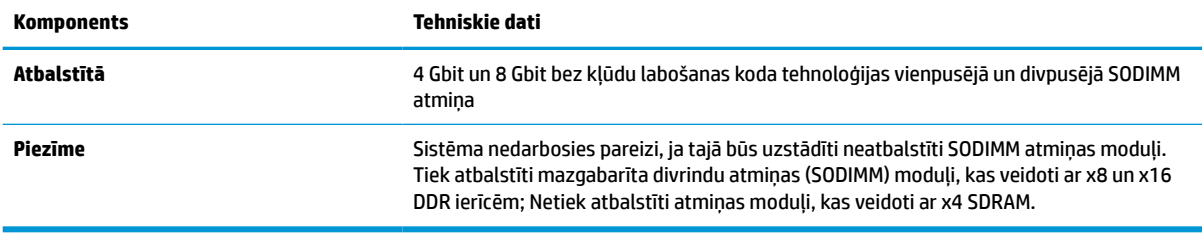

HP šim datoram piedāvā jaunināšanas atmiņu un iesaka lietotājiem to iegādāties, lai novērstu savienojamības problēmas ar neatbalstītu trešās puses atmiņu.

### **Atmiņas moduļu ligzdu aizpildīšana**

Atkarībā no atmiņas moduļu uzstādīšanas veida sistēma automātiski darbojas viena kanāla režīmā, divu kanālu režīmā vai brīvajā režīmā. Lai identificētu SODIMM kanāla atrašanās vietas, skatiet turpmāko tabulu.

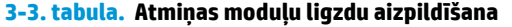

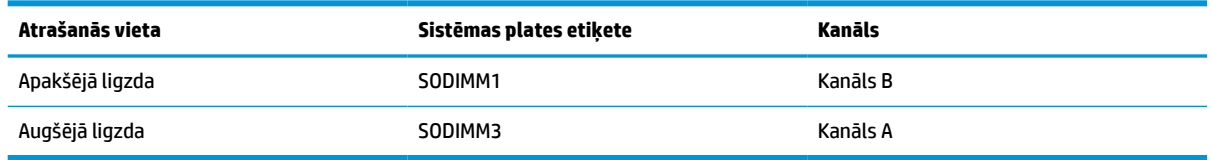

Atkarībā no atmiņas moduļu uzstādīšanas veida sistēma automātiski darbojas viena kanāla režīmā, divu kanālu režīmā vai brīvajā režīmā.

- Ja ir aizpildīti tikai viena kanāla atmiņas moduļu sloti, sistēma darbosies viena kanāla režīmā.
- Ja atmiņas moduļa atmiņas ietilpība A kanālā ir vienāda ar atmiņas moduļa atmiņas ietilpību B kanālā, sistēma darbojas augstākas veiktspējas divkanālu režīmā.
- Ja atmiņas moduļa kopējais atmiņas apjoms A kanālā nav vienāds ar atmiņas moduļa atmiņas apjomu B kanālā, sistēma darbojas brīvajā režīmā. Brīvajā režīmā kanāls ar mazāko atmiņas apjomu apraksta kopējo atmiņas apjomu, kas piešķirts duālajam kanālam, un atlikušais apjoms tiek piešķirts atsevišķam kanālam. Ja vienam kanālam būs vairāk atmiņas nekā otram, lielākā atmiņas daļa jāpiešķir A kanālam.
- Jebkurā no režīmiem maksimālo darba ātrumu nosaka lēnākais sistēmā uzstādītais atmiņas modulis.

### **Atmiņas moduļu uzstādīšana**

Sistēmas platē ir divas atminas ligzdas. Lai izņemtu vai uzstādītu atminas modulus:

**1.** Noņemiet piekļuves paneli.

Norādījumus skatiet sadaļā [Datora piekļuves paneļa noņemšana](#page-34-0) 27. lpp..

**2.** Atrodiet atmiņas moduļus sistēmas platē, skatīt [Iekšējo komponenšu atrašanās vietas noteikšana](#page-36-0) [29. lpp..](#page-36-0)

<span id="page-38-0"></span>**3.** Lai izņemtu atmiņas moduli, atspiediet uz ārpusi abus abās atmiņas moduļa pusēs esošos fiksatorus (1) un pēc tam izvelciet atmiņas moduli (2) no slota.

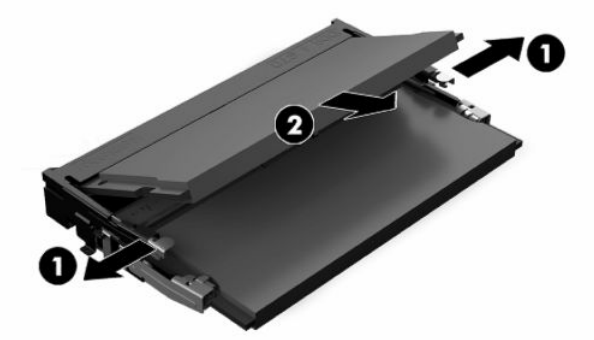

**4.** Ievietojiet jauno atmiņas moduli slotā aptuveni 30° leņķī (1) un pēc tam piespiediet atmiņas moduli uz leju (2), lai fiksatori nofiksētos vietā.

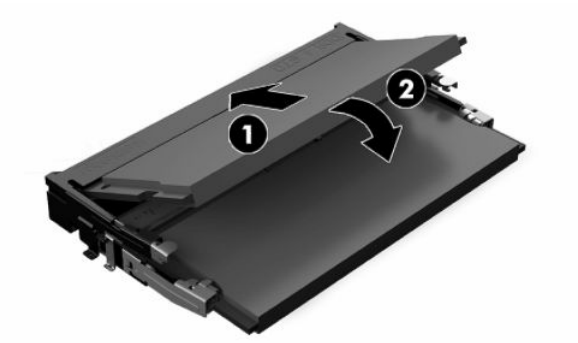

- **PIEZĪME.** Atmiņas moduli var uzstādīt tikai vienā veidā. Novietojiet moduļa ierobu iepretim atmiņas moduļa slota izcilnim.
- **5.** Uzlieciet atpakal piekļuves paneli.

Norādījumus skatiet sadaļā [Datora piekļuves paneļa uzlikšana](#page-35-0) 28. lpp..

**6.** Ieslēdziet datoru. Ieslēdzot datoru, tas automātiski atpazīst papildu atmiņu.

## **RTC baterijas nomaiņa**

Datora komplektācijā iekļautā baterija nodrošina strāvu reāllaika pulkstenim. Ievietojot jaunu bateriju, lietojiet tieši tādu bateriju, kāda bija sākotnēji uzstādīta datorā. Datora komplektācijā iekļauta 3 voltu litija baterija monētas formā.

**BRĪDINĀJUMS!** Datorā ir iekšēja litija mangāna dioksīda baterija. Nepareizi rīkojoties ar bateriju, pastāv aizdegšanās un apdegumu gūšanas risks. Lai samazinātu personisko traumu gūšanas risku:

Nemēģiniet uzlādēt bateriju.

Nepakļaujiet temperatūrai, kas augstāka par 60 °C (140 °F).

Neizjauciet, nepakļaujiet triecieniem, nepieļaujiet caurduršanu, ārējo kontaktu īssavienojumu, kā arī nepakļaujiet uguns un ūdens iedarbībai.

Nomainiet bateriju tikai pret šim produktam domātu HP rezerves daļu.

**SVARĪGI!** Izņemot akumulatoru, maiņstrāvas vadam esot noņemtam, nākamreiz, kad dators tiks ieslēgts, sistēma ielādēs noklusējuma BIOS iestatījumus, un, iespējams, būs jāatiestata sistēmas reāllaika pulkstenis. Ja sistēmas BIOS rūpnīcas iestatījumu konfigurācija ir mainīta un nav saglabāta, BIOS konfigurācija tiks iestatīta atpakaļ uz rūpnīcas noklusējuma iestatījumiem. Lai saglabātu pašreizējos iestatījumus, pirms baterijas nomainīšanas atlasiet BIOS (F10) iestatījumu galvenajā izvēlnē esošo saiti **Save Custom Defaults**  (Saglabāt pielāgotos noklusējuma iestatījumus). Šie saglabātie iestatījumus tiks atjaunoti pēc akumulatora nomaiņas.

Statiskā elektrība var sabojāt jūsu datora vai palīgierīču elektriskos komponentus. Pirms šo darbību veikšanas izlādējiet paša uzkrāto statisko elektrību, uz brīdi pieskaroties iezemētam metāla objektam.

**PIEZĪME.** Litija akumulatora darba mūžu var paildzināt, pievienojot datoru maiņstrāvas tīkla kontaktligzdai. Litija akumulators tiek izmantots tikai tad, kad dators nav pievienots maiņstrāvas avotam.

HP klientiem iesaka nodot otrreizējai pārstrādei nolietoto elektronisko aparatūru, HP oriģinālās tintes kasetnes un uzlādējamos akumulatorus. Papildinformāciju par pārstrādes programmām skatiet vietnē [http://www.hp.com/recycle.](http://www.hp.com/recycle)

Baterijas atrašana sistēmas platē, skatīt [Iekšējo komponenšu atrašanās vietas noteikšana](#page-36-0) 29. lpp..

**1.** Noņemiet piekļuves paneli.

Norādījumus skatiet sadaļā [Datora piekļuves paneļa noņemšana](#page-34-0) 27. lpp..

- **2.** Lai bateriju atbrīvotu no tās turētāja, saspiediet metāla skavu, kas sniedzas virs baterijas malas. Kad baterija izlec ārā, izņemiet to (1).
- **3.** Lai ievietotu jauno bateriju, pabīdiet jaunās baterijas apmali zem turētāja malas ar pozitīvo pusi uz augšu (2). Spiediet otru apmali uz leju, līdz skava fiksē otru baterijas malu.

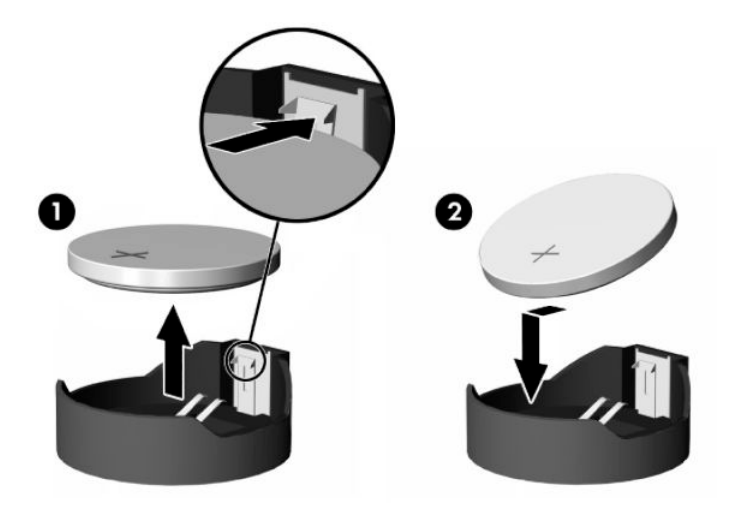

- **4.** Uzlieciet atpakaļ piekļuves paneli. Norādījumus skatiet sadaļā [Datora piekļuves paneļa uzlikšana](#page-35-0) 28. lpp..
- **5.** Ieslēdziet datoru.
- **6.** Atiestatiet datumu un laiku, ja nepieciešams.

# <span id="page-40-0"></span>**Diskdziņu nomaiņa**

### **Cietā diska nomaiņa**

2,5 collu primārais cietais disks ir uzstādīts datora labajā pusē, virs optiskā diskdziņa (ODD). Cietā diska izvietojumu uz sistēmas plates skatiet sadaļā lekšējo komponenšu atrašanās vietas noteikšana 29. lpp.

### **Cietā diska izņemšana**

**1.** Noņemiet piekļuves paneli.

Norādījumus skatiet sadaļā [Datora piekļuves paneļa noņemšana](#page-34-0) 27. lpp..

- **2.** Pavelciet cietā diska fiksatoru nost no cietā diska, atbrīvojot disku.
- **3.** Bīdiet disku līdz galam pret korpusa aizmuguri un pēc tam paceliet cieto disku uz augšu un izceliet no ietvara.

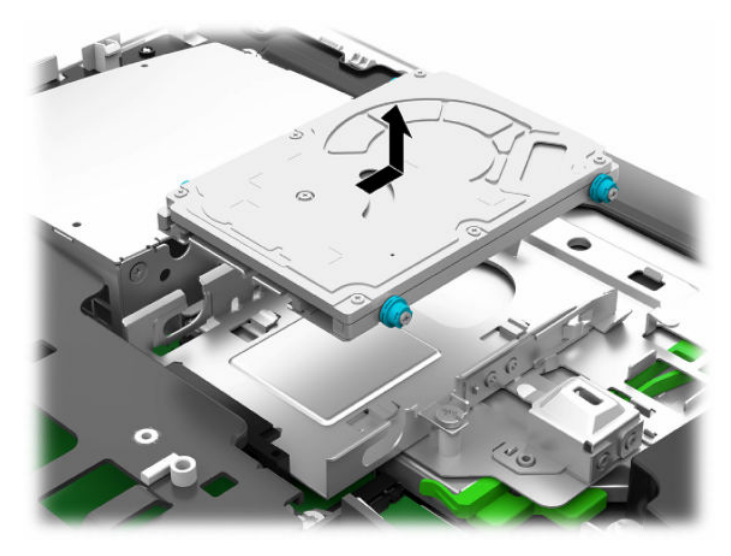

**4.** Izņemiet visas četras montāžas skrūves no 2,5 collu cietā diska diskdziņa. Pārliecinieties, ka skrūves netiek atdalītas no zilajiem gumijas stiprinājuma gredzeniem, lai tās varētu izmantot nomaiņas cietā diska uzstādīšanai.

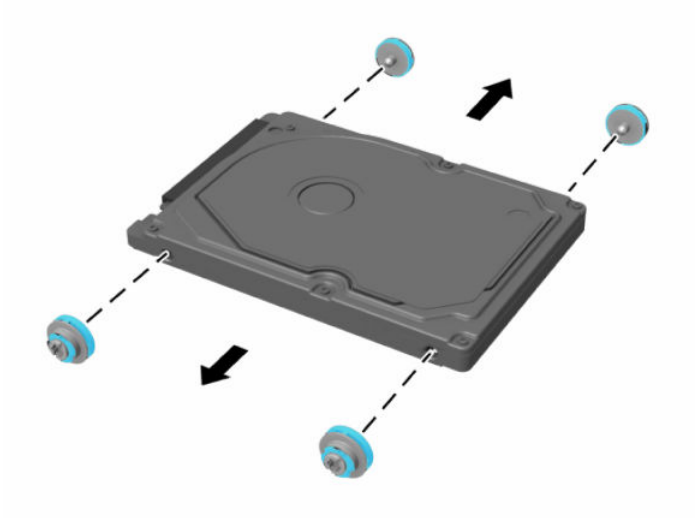

Lai iegūtu norādes par cietā diska uzstādīšanu, skatiet [2,5 collu cietā diska diskdziņa uzstādīšana](#page-42-0) 35. lpp..

### <span id="page-42-0"></span>**2,5 collu cietā diska diskdziņa uzstādīšana**

**1.** Ieskrūvējiet četras montāžas skrūves ar stiprinājuma gredzeniem 2,5 collu cietajā diskā.

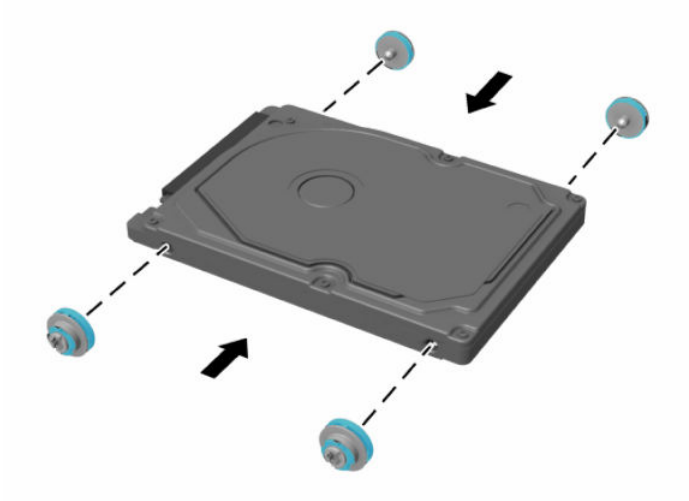

- **2.** Novietojiet cieto disku virs diskdziņa ietvara ar savienotājiem pret datora centru.
- **3.** Ievietojiet cieto disku diskdziņa ietvarā un bīdiet to stingri virzienā uz datora centru, līdz cietais disks fiksējas vietā.

Pārliecinieties, vai cietā diska fiksators ir pārvietojies atpakaļ vietā, nosedzot cietā diska sānos esošo stiprinājuma gredzenu.

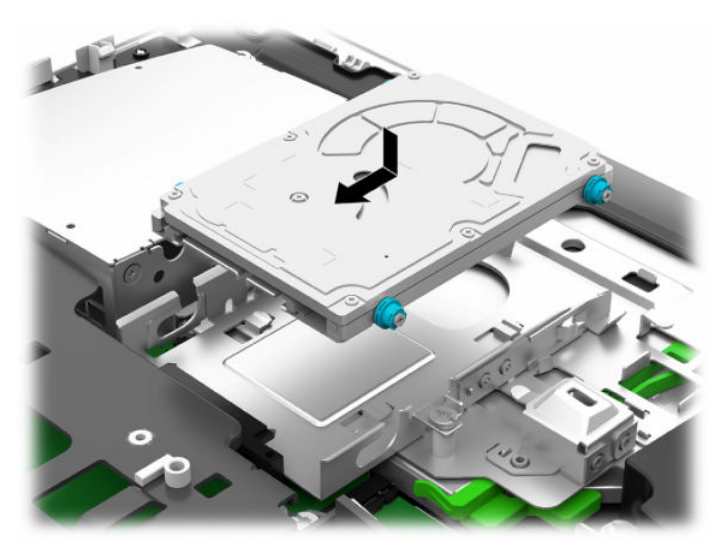

**4.** Piekļuves paneļa uzstādīšana.

Norādījumus skatiet sadaļā [Datora piekļuves paneļa uzlikšana](#page-35-0) 28. lpp..

## <span id="page-43-0"></span>**Optiskā diskdziņa novietošana atpakaļ**

Optiskā diska diskdzinis atrodas zem cietā diska datora labajā pusē. Optiskā diska diskdziņa izvietošana uz sistēmas plates, skatiet lekšējo komponenšu atrašanās vietas noteikšana 29. lpp..

**1.** Noņemiet piekļuves paneli.

Norādījumus skatiet sadaļā [Datora piekļuves paneļa noņemšana](#page-34-0) 27. lpp..

**2.** Izņemiet cieto disku.

Norādījumus skatiet sadaļā [Cietā diska izņemšana](#page-40-0) 33. lpp..

**3.** Piespiediet un turiet zaļo izclini (1), vienlaikus spiežot uz iekšu zaļo fiksatoru (2), kas atrodas optiskā diska diskdziņa korpusa aizmugurē, un izbīdiet diskdzini (3) no korpusa.

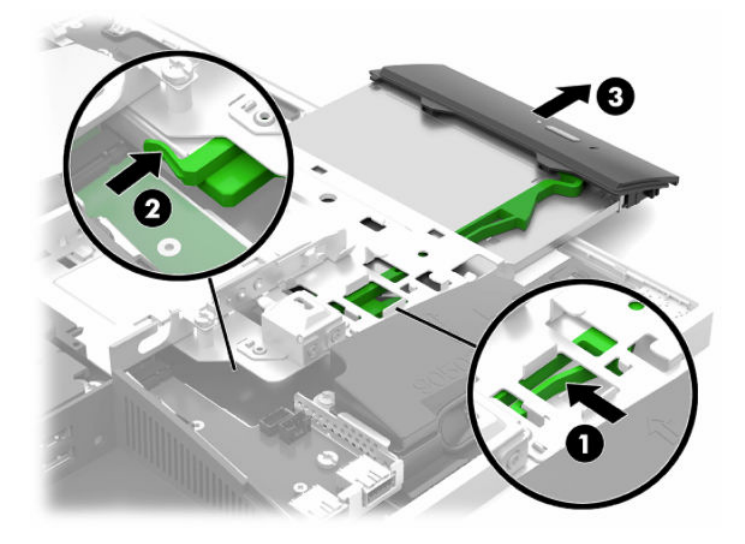

**4.** Izvelciet zaļo fiksatoru no optiskā diska diskdziņa.

Saglabājiet šo fiksatoru, lai instalētu uz jaunā optiskā diska diskdziņa.

**5.** Izvietojiet trīs fiksatora izciļņus pret urbumiem jaunajā ODD un stingri uzspiediet fiksatoru uz jaunā diskdziņa.

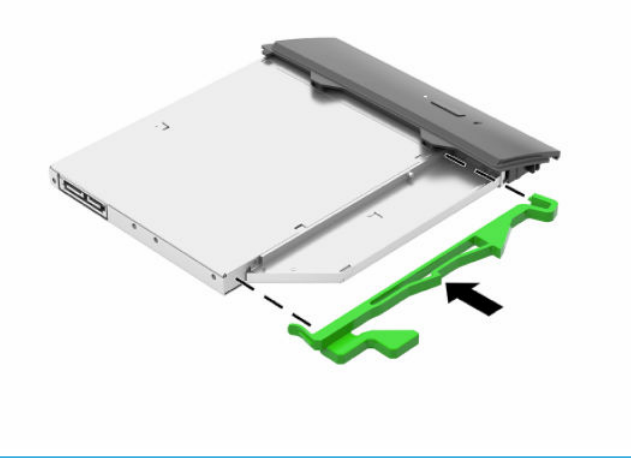

**<sup>2</sup> PIEZĪME.** Jums ir atkārtoti jāizmanto fiksators, ko noņēmāt no vecā optiskā diskdziņa.

- **6.** Izlīdziniet jauno optisko diskdzini ar atveri datora malā. Stingri spiediet diskdzini uz iekšu, līdz tas nofiksējas vietā.
- **PIEZĪME.** Optiskais diskdzinis var tikt uzstādīts tikai vienā veidā.

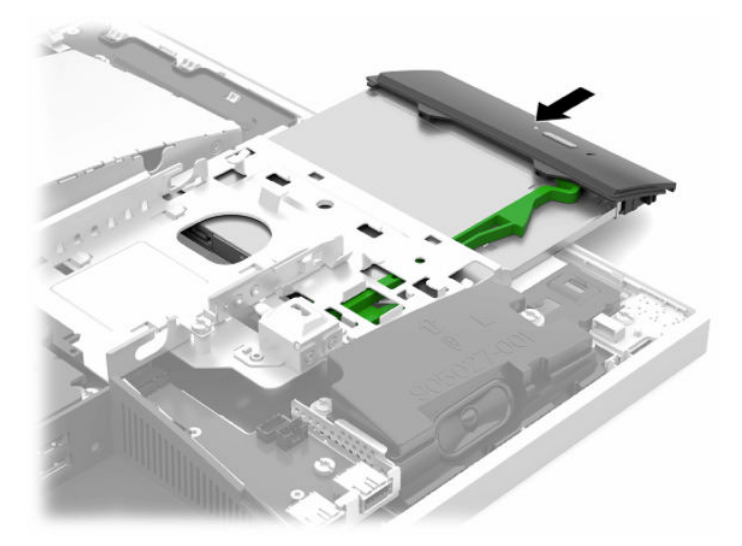

- **7.** Ievietojiet atpakaļ cieto diskdzini. Norādījumus skatiet sadaļā [2,5 collu cietā diska diskdziņa uzstādīšana](#page-42-0) 35. lpp.
- **8.** Uzlieciet piekļuves paneli.

Norādījumus skatiet sadaļā [Datora piekļuves paneļa uzlikšana](#page-35-0) 28. lpp..

# <span id="page-45-0"></span>**A Elektrostatiskā izlāde**

Statiskās elektrības izlāde no pirkstiem vai citiem vadītājiem var sabojāt sistēmas plates vai citas ierīces, kas ir jutīgas pret statisko elektrību. Šāda veida bojājums var samazināt ierīces paredzamo kalpošanas laiku.

# **Elektrostatisko bojājumu novēršana**

Lai nepieļautu elektrostatiskos bojājumus, ievērojiet šādus piesardzības pasākumus.

- Izvairieties no tiešas saskares ar izstrādājumiem, transportējot un glabājot tos antistatiskos konteineros.
- Detaļas, kas ir jutīgas pret statisko elektrību, uzglabājiet konteineros, līdz tās sasniedz no statiskās elektrības izolētu darbstaciju.
- Pirms detaļu izņemšanas no konteineriem novietojiet tos uz iezemētas virsmas.
- Izvairieties no saskares ar kontaktiem, vadiem un elektriskām shēmām.
- Saskaroties ar komponentu vai bloku, kas ir jutīgs pret statisko elektrību, vienmēr veiciet pareizu iezemēšanu.

# **Iezemēšanas metodes**

Rīkojoties ar elektrostatiski jutīgām daļām vai uzstādot tās, izmantojiet vienu vai vairākas no šīm iezemēšanas metodēm:

- Lietojiet īpašu iezemēšanas aproci, kas ar zemējuma vadu pievienota iezemētai darbstacijai vai datora korpusam. Iezemēšanas aproce ir elastīga lente ar zemējuma vadu, kurā ir ne mazāk kā 1 megomu (+/- 10 procenti) liela pretestība. Nodrošiniet pareizu zemējumu, valkājot aproci tā, lai tā cieši piegultu ādai.
- Strādājot ar vertikālām darbstacijām, lietojiet papēžu, pēdu vai zābaku iezemējuma lentes. Stāvot uz vadītspējīgas grīdas vai statisko elektrību kliedējoša paklāja, izmantojiet lentes abām kājām.
- Lietojiet elektrību vadošus instrumentus.
- Lietojiet pārnēsājamo piederumu komplektu, kurā iekļauts salokāms statisko elektrību kliedējošs darba paklājs.

Ja jums nav pieejams neviens no iezemēšanas piederumiem, sazinieties ar pilnvarotu HP dīleri, izplatītāju vai pakalpojumu sniedzēju.

**PIEZĪME.** Lai iegūtu plašāku informāciju par statisko elektrību, sazinieties ar pilnvarotu HP dīleri, izplatītāju vai pakalpojumu sniedzēju.

# <span id="page-46-0"></span>**B Datora izmantošanas norādījumi, regulāri apkopes darbi un sagatavošana transportēšanai**

# **Datora izmantošanas norādījumi un regulāri apkopes darbi**

Ievērojiet šos norādījumus, lai pareizi uzstādītu un apkoptu datoru un monitoru:

- Neturiet datoru mitrumā, tiešā saules gaismā, nepakļaujiet to lielam karstumam vai aukstumam.
- Lietojiet datoru uz izturīgas un līdzenas virsmas. Atstājiet 10,2 cm (4 collu) platu brīvu joslu no visām datora malām, kurās atrodas ventilācijas atveres, kā arī virs monitora, lai nodrošinātu nepieciešamo gaisa plūsmu.
- Neierobežojiet gaisa plūsmu datorā, bloķējot ventilācijas atveres vai gaisa ieplūdi. Nenovietojiet tastatūru, kurai nolaistas kājiņas, tieši datora priekšpusē, jo arī šādi tiek ierobežota gaisa plūsma.
- Nelietojiet datoru, ja tam noņemts augšējais panelis vai kāds no paplašināšanas kartes slotu vākiem.
- Nenovietojiet vairākus datorus vienu virs otra vai vienu otram tik tuvu, ka tie izmanto viens otra cirkulācijas laikā izmantoto vai sakarsēto gaisu.
- Ja datoru ir paredzēts darbināt, ievietotu atsevišķā korpusā, tajā jābūt gaisa ieplūdes un izplūdes atverēm, turklāt ir spēkā visi jau minētie norādījumi.
- Neturiet datora un tastatūras tuvumā šķidrumus.
- Nenosedziet ventilācijas atveres ar jebkāda veida materiāliem.
- Instalējiet vai iespējojiet operētājsistēmas vai citas programmatūras enerģijas pārvaldības funkcijas, ieskaitot miega stāvokli.
- Lai notīrītu datoru, vispirms izslēdziet datoru.
	- Atvienojiet maiņstrāvas avotu.
	- Atvienojiet visas ar strāvu apgādātās ārējās ierīces.
	- Laiku pa laikam iztīriet ventilācijas atveres visās datora ventilējamās pusēs. Kokvilna, putekļi un citi neatbilstoši materiāli var bloķēt ventilācijas atveres un ierobežot gaisa plūsmu.
	- Papildus standarta apkopes vadlīnijām attiecībā uz veselības aprūpes modeļa tīrīšanu, visu atklāto datora virsmu tīrīšanai izmantojiet jebkuru no tālāk minētajiem antibakteriālo salvešu preparātiem. Sāciet ar displeju un pabeidziet ar elastīgajiem kabeļiem. Pirms lietošanas ļaujiet datoram nožūt. (Lai saņemtu papildinformāciju, skatiet salvešu ražotāja nodrošinātos norādījumus.)
	- **SVARĪGI!** Displeja ekrāna un korpusa tīrīšanai nelietojiet tīrīšanas līdzekļus, kas satur naftas produktu izstrādājumus, piemēram, benzolu, šķīdinātājus un citas gaistošas vielas. Šīs ķīmiskās vielas var izraisīt displeja bojājumus.

#### **B-1. tabula. Ieteicamie veselības aprūpes daudzfunkcionālās versijas tīrīšanas līdzekļi**

#### **Tīrīšanai ieteicamie ķīmiskie savienojumi**

Benzil-C12-18-alkildimetil amonija hlorīdi: < 0,1 %, četraizvietotā amonija savienojumi, C12-14 alkil[(etilfenil)metil]dimetil-, hlorīdi: < 0,1 %

Izopropanols: 10–20 %, benzil-C12-18-alkildimetil amonija hlorīdi: < 0,5 %, četraizvietotā amonija savienojumi, C12-18 alkil[(etilfenil)metil]dimetil-, hlorīdi: < 0,5 %

Četraizvietotā amonija savienojumi, C12-18-alkil[(etilfenil)metil]dimetil-, hlorīdi: < 0,5 %, benzil-C12-18-alkildimetil amonija hlorīdi: < 0,5 %

Izopropilspirts: 55 %, alkildimetilbenzilamonija hlorīdi: 0,25 %, alkil (68 % C12, 32 % C14) dimetiletilbenzilamonija hlorīds: 0,25 %

Izopropanols: 10–20 %, etilēnglikola monobutilēteris (2-butoksietanols): 1–5 %, diisobutilfenoksietoksietil dimetilbenzilamonija hlorīds: 0,1–0,5 %

Natrio hipochloritas 0,1–1 %

Celiuliozės: 10–30 %, etilo alkoholis: 0,1–1 %

Izopropanols: 30–40 %, vanduo: 60–70 %

**PIEZĪME.** Lai noskaidrotu ieteicamos antibakteriālo salvešu zīmolus, kas ir pārbaudīti datora tīrīšanai, sazinieties ar vietējo HP tirdzniecības pārstāvi.

**SVARĪGI!** Izmantojot tīrīšanas metodes vai dezinfekcijas līdzekļus, kas nav ir atzīti par piemērotiem, šī ierīce var tikt sabojāta.

Šo ierīci nedrīkst mērkt šķidrumā.

Vienmēr izpildiet tīrīšanas līdzekļa ražotāja sniegtos norādījumus.

Nelietojiet tīrīšanas šķidrumus, kas satur naftas produktus, piemēram, acetonu.

Nelietojiet abrazīvus tīrīšanas līdzekļus vai produktus.

Nepakļaujiet šo ierīci temperatūrai, kas pārsniedz 70 °C.

# <span id="page-48-0"></span>**Piesardzības pasākumi, strādājot ar optisko diskdzini**

Tīrot vai darbinot optisko diskdzini, noteikti ievērojiet šādus norādījumus.

- Nekustiniet diskdzini tā darbības laikā. Tas var izraisīt darbības traucējumus, nolasot informāciju.
- Nepakļaujiet diskdzini pēkšņām temperatūras izmaiņām, jo diskdziņa iekšpusē var izveidoties kondensāts. Ja diskdzinis ir ieslēgts un pēkšņi mainās temperatūra, nogaidiet vismaz vienu stundu, pirms pārtraucat strāvas padevi. Ja darbināsit ierīci uzreiz, informācijas nolasīšanas procesā var rasties kļūme.
- Nenovietojiet diskdzini vietā, kas pakļauta mitrumam, lielām temperatūras svārstībām, mehāniskai vibrācijai vai tiešiem saules stariem.

**SVARĪGI!** Ja diskdzinī iekrīt kāds objekts vai ielīst šķidrums, nekavējoties atvienojiet datoru no strāvas un izsauciet pilnvarotu HP pakalpojumu sniedzēju datora pārbaudīšanai.

# **Sagatavošana transportēšanai**

Sagatavojot datoru transportēšanai, ievērojiet šos norādījumus.

- **1.** Dublējiet cietā diska failus kādā ārējā atmiņas ierīcē. Gādājiet, lai glabāšanas vai pārvadāšanas laikā datu nesējs ar dublējumkopiju netiktu pakļauts elektriskiem vai magnētiskiem impulsiem.
- **<sup>2</sup> PIEZĪME.** Pārtraucot strāvas padevi sistēmai, cietais disks tiek automātiski bloķēts.
- **2.** Izņemiet un noglabājiet visus izņemamos datu nesējus.
- **3.** Izslēdziet datoru un ārējās ierīces.
- **4.** Atvienojiet maiņstrāvas vadu no maiņstrāvas kontaktligzdas un pēc tam no datora.
- **5.** Atvienojiet sistēmas komponentus un ārējās ierīces no strāvas avotiem un pēc tam no datora.
- **PIEZĪME.** Pirms datora transportēšanas pārliecinieties, vai visas plates ir pareizi ievietotas un nostiprinātas plašu slotos.
- **6.** Iesaiņojiet sistēmas komponentus un ārējās ierīces to sākotnējā iepakojuma kastēs vai līdzīgā iepakojumā, kur tās būtu atbilstoši aizsargātas.

# <span id="page-49-0"></span>**C Pieejamība**

# **Pieejamība**

HP strādā, lai ieaustu uzņēmuma audeklā dažādību, iekļaušanu un darba un personīgās dzīves līdzsvaru tā, lai tas atspoguļotos visās mūsu darbībās. Šeit ir iekļauti daži piemēri tam, kā mēs izmantojam atšķirības, lai strādātu pie iekļaujošas vides izveides, kuras mērķis ir ļaut cilvēkiem visā pasaulē izmantot tehnoloģiju iespējas.

### **Nepieciešamo tehnoloģijas rīku atrašana**

Tehnoloģijas var atklāt jūsu cilvēcisko potenciālu. Palīgtehnoloģijas palīdz pārvarēt šķēršļus un ļauj baudīt neatkarīgu dzīvesveidu mājās, darbā un kopienā. Palīgtehnoloģijas palīdz palielināt, uzturēt un uzlabot elektronisko un informācijas tehnoloģiju funkcionālo kapacitāti. Papildinformāciju skatiet sadaļā [Vislabāko](#page-50-0)  [palīgtehnoloģiju atrašana](#page-50-0) 43. lpp.

### **Mūsu saistības**

HP ir apņēmies nodrošināt produktus un pakalpojumus, kas ir pieejami personām ar invaliditāti. Šī apņemšanās ir saistīta ar mūsu uzņēmuma dažādošanas uzdevumiem un palīdz mums nodrošināt, ka tehnoloģiju priekšrocības ir pieejamas visiem.

Mūsu pieejamības mērķis ir veidot, ražot un reklamēt tādus produktus un pakalpojumus, ko var efektīvi izmantot ikviens, tostarp cilvēki ar invaliditāti, to darot vai nu patstāvīgi, vai izmantojot atbilstošas palīgierīces.

Lai sasniegtu mūsu mērķi, šī pieejamības politika nosaka septiņus galvenos uzdevumus, ar kuriem būs saistītas mūsu uzņēmuma darbības. Tiek sagaidīts, ka visi HP vadītāji un darbinieki atbalstīs šos uzdevumus un piedalīsies to īstenošanā saskaņā ar viņu amatiem un pienākumiem.

- Palielināt informētību par pieejamības problēmām mūsu uzņēmuma ietvaros un nodrošināt mūsu darbiniekiem apmācību, kas nepieciešama, lai izstrādātu, ražotu, reklamētu un nodrošinātu visiem pieejamus produktus un pakalpojumus.
- Izveidot pieejamības pamatnostādnes attiecībā uzproduktiem un pakalpojumiem un pieprasīt, lai produktu izstrādes grupas atskaitās par šo pamatnostādņu īstenošanu, ja tas ir iespējams konkurences, tehnisku vai ekonomisku apstākļu dēļ.
- Iesaistīt personas ar invaliditāti pieejamības pamatnostādņu izveidē un produktu un pakalpojumu izstrādē un testēšanā.
- Dokumentēt informāciju par pieejamības līdzekļiem un pieejamā formā publiskot informāciju par produktiem un pakalpojumiem.
- Izveidot sadarbības attiecības ar vadošo palīgtehnoloģiju un risinājumu pakalpojumu sniedzējiem.
- Atbalstīt iekšējus un ārējus pētījumus un izstrādi, kas uzlabos ar mūsu produktiem un pakalpojumiem saistītās palīgtehnoloģijas.
- Atbalstīt un sniegt ieguldījumu ar pieejamības jomu saistītu rūpniecības standartu un pamatnostādņu pilnveidošanā.

### <span id="page-50-0"></span>**Starptautiskā pieejamības profesionāļu asociācija (IAAP)**

IAAP ir bezpeļņas asociācija, kuras darbība ir vērsta uz pieejamības jomas pilnveidošanu ar tīklošanas, izglītības un sertifikācijas palīdzību. Tās uzdevums ir palīdzēt pieejamības jomas profesionāļiem izveidot un attīstīt viņu karjeru un veiksmīgāk rosināt organizācijas iekļaut pieejamības risinājumus viņu produktos un infrastruktūrā.

HP ir viens no šīs asociācijas dibinātājiem, un mēs tai pievienojāmies, lai kopā ar citām organizācijām attīstītu pieejamības nozari. Šī apņemšanās atbalsta mūsu uzņēmuma pieejamības mērķi — izstrādāt, ražot un reklamēt produktus un pakalpojumus, ko var efektīvi izmantot personas ar invaliditāti.

IAAP palielina mūsu profesionalitāti, visā pasaulē apvienojot privātpersonas, studentus un organizācijas, kuras vēlas mācīties viena no otras. Ja vēlaties iegūt papildinformāciju, apmeklējiet vietni <http://www.accessibilityassociation.org>, lai pievienotos tiešsaistes kopienai, abonētu biļetenus un uzzinātu vairāk par dalības iespējām.

### **Vislabāko palīgtehnoloģiju atrašana**

Lietotājiem, tostarp cilvēkiem ar invaliditāti vai ar vecumu saistītiem ierobežojumiem, vajadzētu nodrošināt iespēju sazināties, izpausties un uzzināt par notikumiem pasaulē, izmantojot tehnoloģijas. HP ir apņēmies palielināt informētību par pieejamības problēmām HP ietvaros un mūsu klientu un partneru vidū. Neatkarīgi no tā, vai tas ir liela izmēra fonts, kas atvieglo uzdevumu jūsu acīm, vai balss atpazīšana, kas ļauj jums atpūtināt rokas, vai jebkuras citas palīgtehnoloģijas, kas var palīdzēt jūsu konkrētajā situācijā — plašs dažādu palīgtehnoloģiju klāsts atvieglo HP produktu lietošanu. Kā izvēlēties palīgtehnoloģijas?

### **Jūsu vajadzību novērtēšana**

Tehnoloģijas var atklāt jūsu potenciālu. Palīgtehnoloģijas palīdz pārvarēt šķēršļus un ļauj baudīt neatkarīgu dzīvesveidu mājās, darbā un kopienā. Palīgtehnoloģijas (AT) palīdz palielināt, uzturēt un uzlabot elektronisko un informācijas tehnoloģiju funkcionālo kapacitāti.

Jūs varat izvēlēties no plaša palīgtehnoloģiju klāsta. Jūsu palīgtehnoloģiju novērtējumam vajadzētu ļaut jums novērtēt vairākus produktus, atbildēt uz jūsu jautājumiem un atvieglot jūsu situācijai piemērotāko risinājumu atlasi. Jūs uzzināsit, ka profesionāļi, kas ir kvalificēti veikt palīgtehnoloģiju novērtējumus, nāk no dažādām nozarēm, ietver personas, kurām ir fizioterapeita, ergoterapeita vai citas jomas licence vai sertifikāts. Arī citas personas, kurām nav sertifikātu vai licenču, var sniegt novērtēšanas informāciju. Jūs vēlēsieties uzzināt vairāk par privātpersonu pieredzi, zināšanu līmeni un atalgojumu, lai noteiktu, vai tie ir piemēroti jūsu vajadzībām.

### **HP produktu pieejamība**

Šajās saitēs sniegta informācija par dažādos HP produktos iekļautajiem pieejamības līdzekļiem un palīgtehnoloģijām, ja tādas ir pieejamas. Šie resursi palīdzēs jums atlasīt konkrētus palīgtehnoloģiju līdzekļus un produktus, kas ir piemērotākie jūsu situācijai.

- [HP Elite x3 pieejamības opcijas \(Windows 10 Mobile\)](http://support.hp.com/us-en/document/c05227029)
- [HP datori Windows 7 pieejamības opcijas](http://support.hp.com/us-en/document/c03543992)
- [HP datori Windows 8 pieejamības opcijas](http://support.hp.com/us-en/document/c03672465)
- [HP datori Windows 10 pieejamības opcijas](http://support.hp.com/us-en/document/c04763942)
- [HP Slate 7 planšetdatori pieejamības līdzekļu iespējošana jūsu HP planšetdatorā \(Android 4.1 / Jelly](http://support.hp.com/us-en/document/c03678316) [Bean\)](http://support.hp.com/us-en/document/c03678316)
- [HP SlateBook datori pieejamības līdzekļu iespējošana \(Android 4.3, 4.2 / Jelly Bean\)](http://support.hp.com/us-en/document/c03790408)
- <span id="page-51-0"></span>● [HP Chromebook datori — pieejamības līdzekļu iespējošāna jūsu HP Chromebook vai Chromebox](http://support.hp.com/us-en/document/c03664517)  [\(Chrome OS\)](http://support.hp.com/us-en/document/c03664517)
- [HP iepirkšanās perifērijas ierīces HP produktiem](http://store.hp.com/us/en/ContentView?eSpotName=Accessories&storeId=10151&langId=-1&catalogId=10051)

Ja jums nepieciešams papildu atbalsts saistībā ar jūsu HP produkta pieejamības līdzekļiem, skatiet sadaļu [Sazināšanās ar atbalsta dienestu](#page-55-0) 48. lpp.

Papildu saites uz ārējo partneru un piegādātāju tīmekļa vietnēm, kuri var sniegt papildu palīdzību:

- [Microsoft Pieejamības informācija \(Windows 7, Windows 8, Windows 10, Microsoft Office\)](http://www.microsoft.com/enable)
- [Google produktu pieejamības informācija \(Android, Chrome, Google lietojumprogrammas\)](http://www.google.com/accessibility/products)
- [Palīgtehnoloģijas sakārtotas pēc veselības traucējumu tipa](http://www8.hp.com/us/en/hp-information/accessibility-aging/at-product-impairment.html)
- [Palīgtehnoloģijas sakārtotas pēc produkta tipa](http://www8.hp.com/us/en/hp-information/accessibility-aging/at-product-type.html)
- [Palīgtehnoloģiju pārdevēji un produktu apraksti](http://www8.hp.com/us/en/hp-information/accessibility-aging/at-product-descriptions.html)
- [Palīgtehnoloģiju nozares asociācija \(ATIA\)](http://www.atia.org/)

# **Standarti un tiesību akti**

### **Standarti**

Federālo iepirkuma noteikumu (FAR) standartu 508. sadaļu sagatavoja ASV Pieejamības padome, lai noteiktu informācijas un komunikācijas tehnoloģiju (IKT) pieejamību personām ar fiziskiem, maņu orgānu vai garīgiem traucējumiem. Standarti satur tehniskus kritērijus, kas raksturīgi dažāda veida tehnoloģijām, kā arī uz veiktspēju balstītas prasības, kas koncentrējas uz attiecīgo produktu funkcionālajām iespējām. Noteikti kritēriji tiek piemēroti lietojumprogrammām un operētājsistēmām, uz tīmekli balstītai informācijai un lietojumprogrammām, datoriem, telekomunikāciju produktiem, video un multividei, un autonomiem slēgtiem produktiem.

### **Pilnvara 376 – EN 301 549**

Standartu EN 301 549 pilnvaras 376 ietvaros izveidoja Eiropas Savienība, kā pamatu IKT produktu publiskajam iepirkumam paredzētai tiešsaistes rīkkopai. Standarts nosaka funkcionālas pieejamības prasības, kas attiecas uz IKT produktiem un pakalpojumiem, tajā ietvertas arī testēšanas procedūras un katrai pieejamības prasībai atbilstošās novērtēšanas metodes.

### **Tīmekļa satura pieejamības pamatnostādnes (WCAG)**

Tīmekļa satura pieejamības pamatnostādnes (WCAG), kas iekļautas W3C Tīmekļa pieejamības iniciatīvā (WAI), palīdz tīmekļa vietņu izstrādātājiem un attīstītājiem izveidot vietnes, kas ir atbilstošākas personu ar invaliditāti un ar vecumu saistītiem ierobežojumiem vajadzībām. Tīmekļa satura pieejamības pamatnostādnes attīsta visa veida tīmekļa satura (teksta, attēlu, audio un video) un tīmekļa lietojumprogrammu pieejamību. Tīmekļa satura pieejamības pamatnostādņu ievērošanu iespējams precīzi pārbaudīt, tāsir viegli saprotamas un izmantojamas, kā arī sniedz tīmekļa vietņu izstrādātājiem iespējas ieviest jauninājumus. Tīmekļa satura pieejamības pamatnostādnes ir apstiprinātas arī ar nosaukumu [ISO/IEC](http://www.iso.org/iso/iso_catalogue/catalogue_tc/catalogue_detail.htm?csnumber=58625/)  [40500:2012.](http://www.iso.org/iso/iso_catalogue/catalogue_tc/catalogue_detail.htm?csnumber=58625/)

Tīmekļa satura pieejamības pamatnostādnēs īpaša uzmanība vērsta uz tīmekļa piekļuves šķēršļiem, ar kuriem saskaras lietotāji ar redzes, dzirdes, fiziskiem, garīgiem vai neiroloģiskiem traucējumiem un vecāka gadu gājuma tīmekļa lietotāji ar pieejamības nepieciešamībām. Tīmekļa satura pieejamības pamatnostādnēs ir sniegts pieejama satura raksturojums.

- <span id="page-52-0"></span>● **Uztverams** (piemēram, runājot par teksta alternatīvām — attēliem, titriem — audio, izskata pielāgošanas iespējām un krāsu kontrastu).
- **Darbināms** (runājot par tastatūras piekļuvi, krāsu kontrastu, ievades laiku, izvairīšanos no lēkmes un navigācijas iespējām).
- **Saprotams** (runājot par salasāmību, paredzamību un ievades palīdzību).
- **Robusts** (piemēram, runājot par saderību ar palīgtehnoloģijām).

### **Likumi un noteikumi**

IT un informācijas pieejamība ir kļuvusi par jomu, kurā tiesību aktu nozīme arvien paaugstinās. Šajā sadaļā ir iekļautas saites uz informāciju par galvenajiem tiesību aktiem, noteikumiem un standartiem.

- **[Latvija](http://www8.hp.com/us/en/hp-information/accessibility-aging/legislation-regulation.html#united-states)**
- [Kanāda](http://www8.hp.com/us/en/hp-information/accessibility-aging/legislation-regulation.html#canada)
- **[Eiropa](http://www8.hp.com/us/en/hp-information/accessibility-aging/legislation-regulation.html#europe)**
- [Apvienotā Karaliste](http://www8.hp.com/us/en/hp-information/accessibility-aging/legislation-regulation.html#united-kingdom)
- **[Austrālija](http://www8.hp.com/us/en/hp-information/accessibility-aging/legislation-regulation.html#australia)**
- [Visā pasaulē](http://www8.hp.com/us/en/hp-information/accessibility-aging/legislation-regulation.html#worldwide)

#### **Latvija**

Rehabilitation Act [Likuma par rehabilitāciju] 508. sadaļā noteikts, ka aģentūrām ir jānorāda, kādi standarti attiecas uz IKT iepirkumiem, jāveic tirgus izpēte, lai noteiktu pieejamu produktu un pakalpojumu esamību, un jādokumentē veiktās tirgus izpētes rezultāti. Palīdzība saistībā ar 508. sadaļas prasību ievērošanu tiek sniegta šādos avotos:

- [www.section508.gov](https://www.section508.gov/)
- **[Buy Accessible](https://buyaccessible.gov)**

ASV Pieejamības padome pašlaik strādā pie 508. sadaļas standartu atjaunināšanas. Šajā darbā uzmanība tiks pievērsta jaunajām tehnoloģijām un citām jomām, kur nepieciešams veikt izmaiņas standartos. Papildinformāciju skatiet [atjaunotajā 508. sadaļā](http://www.access-board.gov/guidelines-and-standards/communications-and-it/about-the-ict-refresh).

Telecommunications Act [Likuma par telekomunikācijām] 255. sadaļā noteikts, ka telekomunikāciju produktiem un pakalpojumiem jābūt pieejamiem personām ar invaliditāti. FCC noteikumi aptver visu tālruņu tīkla aprīkojuma aparatūru un programmatūru un telekomunikāciju aprīkojumu, kas tiek izmantots mājās vai birojā. Šāds aprīkojums ietver tālruņus, bezvadu austiņas, faksa mašīnas, automātiskos atbildētājus un peidžerus. FCC noteikumi attiecas arī uz pamata un īpašajiem telekomunikāciju pakalpojumiem, tostarp regulāri tālruņa zvani, gaidošie izsaukumi, ātrā numura sastādīšana, zvanu pāradresēšana, datora nodrošināti informatīvie pakalpojumi, zvanu pārraudzīšana, zvanītāja ID, zvana izsekošana un atkārtota numura sastādīšana, kā arī balss pasts un interaktīva balss atbildes sistēma, kas nodrošina zvanītājiem izvēļņu pieejamību. Lai iegūtu papildinformāciju, apmeklējiet vietni Federālās sakaru komisijas 255. sadaļas [informācija](http://www.fcc.gov/guides/telecommunications-access-people-disabilities).

### **21st Century Communications and Video Accessibility Act (CVAA) [Likums par 21. gadsimta komunikāciju un video pieejamību]**

Lai palielinātu pieejamību personām ar invaliditāti, CVAA precizē ASV Federālo komunikāciju likumu, atjauninot pieejamības jomas tiesību aktus, kas pieņemti 20. gadsimta 80. un 90. gados, kā arī ietverot jaunos digitālos, platjoslas un mobilos jauninājumus. Šos noteikumus ir pieņēmusi FCC, un tiem ir piešķirts nosaukums 47 CFR 14. un 79. daļa.

<span id="page-53-0"></span>● [FCC rokasgrāmata par CVAA piemērošanu](https://www.fcc.gov/consumers/guides/21st-century-communications-and-video-accessibility-act-cvaa)

#### Citi ASV tiesību akti un iniciatīvas

Americans with Disabilities Act (ADA) [Likums par amerikāņu ar invaliditāti tiesībām], [Telecommunications Act \[Likums par telekomunikācijām\], the Rehabilitation Act \[Likums par](http://www.ada.gov/cguide.htm) [rehabilitāciju\] un citi tiesību akti.](http://www.ada.gov/cguide.htm)

### **Kanāda**

The Accessibility for Ontarians with Disabilities Act (AODA) [Likums par pieejamību Ontario provinces iedzīvotājiem ar invaliditāti] tika pieņemts, lai izveidotu un ieviestu pieejamības standartus un padarītu preces, pakalpojumus un infrastruktūru pieejamu Ontrario provinces iedzīvotājiem ar invaliditāti, kā arī veicinātu personu ar invaliditāti iesaistīšanos pieejamības standartu izveidē. Pirmais AODA standarts ir klientu apkalpošanas standarts, tomēr tiek izstrādāti arī standarti transporta, darba un informācijas un komunikācijas jomai. AODA attiecas uz Ontario provinces valdību, Likumdošanas asambleju, katru noteikto publiskā sektora organizāciju un katru personu vai organizāciju, kas nodrošina preces, pakalpojumus vai infrastruktūru sabiedrībai vai citām trešajām personām, kurā vismaz viens darbinieks atrodas Ontario; turklāt pieejamības veicināšanas pasākumi jāīsteno līdz 2025. gada 1. janvārim (ieskaitot). Lai iegūtu papildinformāciju, skatiet tīmekļa vietni [The Accessibility for Ontarians with Disabilities Act \(AODA\).](http://www8.hp.com/ca/en/hp-information/accessibility-aging/canadaaoda.html)

### **Eiropa**

ES pilnvara 376 ETSI Tehniskais ziņojums ETSI DTR 102 612: "Cilvēka faktori (CF); Eiropas pieejamības prasības IKT jomas produktu un pakalpojumu publiskajam iepirkumam (Eiropas Komisijas pilnvara M 376, 1. posms)" ir publicēta.

Pamatojums: trīs Eiropas standartizācijas organizācijas ir izveidojušas divas paralēlas projektu grupas, lai veiktu darbu, kas noteikts Eiropas Komisijas dokumentā "Pilnvara 376 CEN, CENELEC un ETSI attiecībā uz atbalstu pieejamības prasību īstenošanai IKT jomas produktu un pakalpojumu publisko iepirkumu procedūrās".

ETSI TC Cilvēka faktoru speciālistu darba grupa 333 ir izveidojusi ETSI DTR 102 612. Turpmāka informācija par darbu, ko veikusi STF333 (tas ir, Darba uzdevumi, kuros precizēti detalizēti darba uzdevumi, darbam atvēlētā laika plāns, iepriekšējie dokumentu projekti, saņemto komentāru saraksts un darba grupas kontaktinformācija) ir pieejama tīmekļa vietnē [Īpašā darba grupa 333.](https://portal.etsi.org/home.aspx)

Daļas, kas saistītas ar piemērotu pārbaužu un atbilstības shēmu novērtējumu, tika īstenotas paralēla projekta ietvaros un irsīki aprakstītas CEN BT/WG185/PT. Lai saņemtu papildinformāciju, dodieties uz CEN projektu grupas tīmekļa vietni. Abi projekti tiek cieši koordinēti.

- [CEN projekta grupa](http://www.econformance.eu)
- [Eiropas Komisijas pilnvara par e-pieejamību \(PDF 46 KB\)](http://www8.hp.com/us/en/pdf/legislation_eu_mandate_tcm_245_1213903.pdf)

### **Apvienotā Karaliste**

Lai nodrošinātu, ka tīmekļa vietnes Apvienotajā Karalistē ir pieejamas lietotājiem ar redzes un citu invaliditāti, tika pieņemts The Disability Discrimination Act of 1995 (DDA) [1995. gada Likums par personu ar invaliditāti nediskrimināciju].

[W3C AK politika](http://www.w3.org/WAI/Policy/#UK/)

### **Austrālija**

Austrālijas valdība ir paziņojusi par plāniem ieviest [Tīmekļa satura pieejamības pamatnostādnes 2.0](http://www.w3.org/TR/WCAG20/).

<span id="page-54-0"></span>Visās Austrālijas valdības tīmekļa vietnēs līdz 2012. gadam ir jāsasniedz A līmeņa atbilstība, bet līdz 2015. gadam — dubulta A līmeņa atbilstība. Ar jauno standartu tiek aizstāts standarts WCAG 1.0, kas 2000. gadā tika ieviestskā obligāta prasība aģentūrām.

### **Visā pasaulē**

- [JTC1 Īpašā darba grupa pieejamības jomā \(SWG-A\)](http://www.jtc1access.org/)
- [G3ict: ANO Pasaules līmeņa ierosme attiecībā uz integrējošām IKT](http://g3ict.com/)
- [Itālijas pieejamības jomas tiesību akti](http://www.pubbliaccesso.gov.it/english/index.htm)
- [W3C Tīmekļa pieejamības iniciatīva \(WAI\)](http://www.w3.org/WAI/Policy/)

# **Noderīgi avoti un saites saistībā ar pieejamību**

Turpmāk minētās organizācijas var būt noderīgs informācijas avots invaliditātes un ar vecumu saistītu ierobežojumu jomā.

**PIEZĪME.** Šis nav pilnīgs saraksts. Šīs organizācijas ir minētas tikai informatīviem nolūkiem. HP neuzņemas atbildību par informāciju vai kontaktinformāciju, kuru jūs varat atrast internetā. Šajā lapā ievietotais saraksts nav apstiprināts HP.

### **Organizācijas**

- American Association of People with Disabilities (AAPD) (Amerikas Personu ar invaliditāti asociācija)
- The Association of Assistive Technology Act Programs (ATAP) (Palīgtehnoloģiju likuma programmu asociācija)
- Hearing Loss Association of America (HLAA) (Amerikas Dzirdi zaudējušo asociācija)
- Informācijas tehnoloģiju tehniskās palīdzības un apmācības centrs (ITTATC)
- **Lighthouse International**
- National Association of the Deaf (Nacionālā Nedzirdīgo asociācija)
- National Federation of the Blind (Nacionālā Neredzīgo asociācija)
- Ziemeļamerikas Rehabilitācijas inženierzinātņu un palīgtehnoloģiju sabiedrība (RESNA)
- Telecommunications for the Deaf and Hard of Hearing, Inc. (TDI)
- W3C Tīmekļa pieejamības iniciatīva (WAI)

### **Izglītības iestādes**

- Kalifornijas štata Universitāte (CSUN)
- Viskonsinas Universitāte Medisona, "Trace Center"
- Minesotas Universitātes datoru pielāgošanas programma

### **Citi ar invaliditāti saistīti avoti**

- ADA (Likums par amerikāņu ar invaliditāti tiesībām) tehniskās palīdzības programma
- Starptautiskās Darba organizācijas Uzņēmējdarbības un Invaliditātes tīkls
- **EnableMart**
- <span id="page-55-0"></span>Eiropas Invaliditātes forums
- **Job Accommodation Network**
- **Microsoft Enable**
- ASV Tieslietu departaments Rokasgrāmata par tiesību aktiem personu ar invaliditāti tiesību jomā

### **HP saites**

[Mūsu sazināšanās veidlapa tīmekļa vietnē](https://h41268.www4.hp.com/live/index.aspx?qid=11387)

[HP komforta un drošības rokasgrāmata](http://www8.hp.com/us/en/hp-information/ergo/index.html)

[HP publiskā sektora pārdošana](https://government.hp.com/)

# **Sazināšanās ar atbalsta dienestu**

**PIEZĪME.** Atbalsts ir pieejams tikai angļu valodā.

- Klientiem, kuri ir kurli vai ar dzirdes problēmām un kuriem ir jautājumi par HP produktu tehnisko atbalstu vai pieejamību:
	- izmantojiet TRS/VRS/WebCapTel, lai piezvanītu (877) 656-7058 no pirmdienas līdz piektdienai no plkst. 6.00 līdz 21.00 pēc UTC-7 — ziemā un UTC-6 — vasarā.
- Klientiem ar cita veida invaliditāti vai ar vecumu saistītiem ierobežojumiem, kuriem ir jautājumi par JP produktu tehnisko atbalstu vai pieejamību, izvēlieties kādu no šīm opcijām:
	- zvaniet (888) 259-5707 no pirmdienas līdz piektdienai no plkst. 6.00 līdz 21.00 pēc UTC-7 ziemā un UTC-6 — vasarā;
	- aizpildiet [kontaktpersonas veidlapu, kas paredzēta personām ar invaliditāti vai ar vecumu](https://h41268.www4.hp.com/live/index.aspx?qid=11387)  [saistītiem ierobežojumiem](https://h41268.www4.hp.com/live/index.aspx?qid=11387).

# <span id="page-56-0"></span>**Alfabētiskais rādītājs**

#### **A**

aizmugures portu pārsegs [12](#page-19-0) noņemšana [12](#page-19-0) uzstādīšana [13](#page-20-0) aizmugurējie komponenti [4](#page-11-0) apakšējie komponenti [4](#page-11-0) AT (palīgtehnoloģijas) atrašana [43](#page-50-0) mērķis [42](#page-49-0) atmiņa maksimālā [29](#page-36-0) noņemšana [30](#page-37-0) sloti [29](#page-36-0) specifikācijas [29](#page-36-0) uzstādīšana [30](#page-37-0) atvienošana kabeļi [11](#page-18-0) strāvas vads [11](#page-18-0) augšējie komponenti [2](#page-9-0) avoti, pieejamība [47](#page-54-0)

#### **B**

barošana atvienošana [19](#page-26-0) savienošana [18](#page-25-0) barošanas kabelis pievienošana [10](#page-17-0) baterijas nomaiņa [31](#page-38-0) bezvadu tastatūras un peles sinhronizēšana [22](#page-29-0) brīdinājumi un ieteikumi [25](#page-32-0)

#### **C**

cietais disks noņemšana [33](#page-40-0) novietošana vietā [33](#page-40-0) uzstādīšana [35](#page-42-0)

#### **D**

datora izmantošanas norādījumi [39](#page-46-0) datora montāža [9](#page-16-0) DisplayPort video adapteris, savienošana [10](#page-17-0) drošība aizmugures portu pārsegs [12](#page-19-0)

aizmugures portu pārsegs, noņemšana [12](#page-19-0) aizmugures portu pārsegs, uzstādīšana [13](#page-20-0) drošības kabelis [18](#page-25-0)

#### **E**

elektrostatiskā izlāde, bojājumu novēršana [38](#page-45-0)

### **F**

fiksators aizmugures portu pārsegs [12](#page-19-0)

#### **H**

horizontāli salokāmais statīvs noņemšana [7](#page-14-0) piestiprināšana [6](#page-13-0) HP palīgtehnoloģiju politika [42](#page-49-0)

#### **I**

iekšējie komponenti [29](#page-36-0) iespējas pārskats [1](#page-8-0) tastatūra [5](#page-12-0) iestatīšana, secība [6](#page-13-0) iezemēšanas metodes [38](#page-45-0) IR tīmekļa kameras komponenti [2](#page-9-0)

### **K**

kabeli [10](#page-17-0) atvienošana [11](#page-18-0) pievienošana [10](#page-17-0) klientu atbalsta dienests, pieejamība [48](#page-55-0) komponenti aizmugurējie [4](#page-11-0) apakšējais [4](#page-11-0) augšpuse [2](#page-9-0) FHD tīmekļa kamera [2](#page-9-0) iekšējie [29](#page-36-0) IR tīmekļa kamera [2](#page-9-0) priekšējie [1](#page-8-0) sānu [3](#page-10-0)

#### **M**

monitora savienojums [10](#page-17-0)

#### **N**

nolokāmais statīvs [6](#page-13-0) regulēšana [14](#page-21-0) noņemšana atmiņa [30](#page-37-0) baterija [31](#page-38-0) optiskais diskdzinis [36](#page-43-0) norādījumi par ventilāciju [39](#page-46-0)

#### **O**

optiskais diskdzinis novietošana atpakaļ [36](#page-43-0) piesardzības pasākumi [41](#page-48-0)

#### **P**

palīgtehnoloģijas (AT) atrašana [43](#page-50-0) mērķis [42](#page-49-0) papildu informācija [25](#page-32-0) pele bateriju izņemšana [26](#page-33-0) bezvadu aprīkojuma sinhronizēšana [22](#page-29-0) pieejamība [42](#page-49-0) pieejamības vajadzību novērtēšana [43](#page-50-0) piekļuves panelis noņemšana [27](#page-34-0) novietošana vietā [28](#page-35-0) pievienošana barošanas kabelis [10](#page-17-0) kabeļi [10](#page-17-0) portu pārsegs [12](#page-19-0) uzstādīšana [13](#page-20-0) priekšpusē esošie komponenti [1](#page-8-0)

#### **R**

regulējama augstuma statīvs [8](#page-15-0) noņemšana [8](#page-15-0) piestiprināšana [8](#page-15-0) regulēšana [15](#page-22-0) RFID lasītājs [19](#page-26-0)

RFID resursu tags [20](#page-27-0)

#### **S**

Sadaļā 508 noteiktie pieejamības standarti [44](#page-51-0), [45](#page-52-0) sagatavošana transportēšanai [41](#page-48-0) savienojuma izveide monitors [10](#page-17-0) sānu komponenti [3](#page-10-0) sērijas numurs atrašanās vieta [5](#page-12-0) slēdzene drošības kabelis [18](#page-25-0) SODIMM atrašanās vieta [30](#page-37-0) identificēšana [30](#page-37-0) specifikācijas [29](#page-36-0) specifikācijas, atmiņa [29](#page-36-0) standarti un tiesību akti, pieejamība [44](#page-51-0) Starptautiskā pieejamības profesionāļu asociācija [43](#page-50-0) statīvi piestiprināšana un noņemšana [6](#page-13-0) pozicionēšana [14](#page-21-0) regulējama augstuma, noņemams [8](#page-15-0) regulējama augstuma, piestiprināms [8](#page-15-0) Statīvi horizontāli salokāmais, noņemšana [7](#page-14-0) horizontāli salokāmais, piestiprināšana [6](#page-13-0) strāva atvienošana [11](#page-18-0) strāvas vads atvienošana [11](#page-18-0)

#### **T**

tastatūra bateriju izņemšana [26](#page-33-0) bezvadu aprīkojuma sinhronizēšana [22](#page-29-0) iespējas [5](#page-12-0) tīmekļa kamera [19](#page-26-0) darbība [19](#page-26-0) FHD [2](#page-9-0) Infrasarkano staru [2](#page-9-0) IR [2](#page-9-0)

Pilna augsta izšķirtspēja [2](#page-9-0) Windows Hello [19](#page-26-0) Tīmekļa kameras komponenti [2](#page-9-0)

#### **U**

uzstādīšana atmiņa [30](#page-37-0) baterija [31](#page-38-0) monitors [10](#page-17-0) optiskais diskdzinis [36](#page-43-0) uzstādīšanas norādījumi [25](#page-32-0)

#### **V**

VESA montāžas caurumi [9](#page-16-0)

### **W**

Windows Hello [19](#page-26-0)